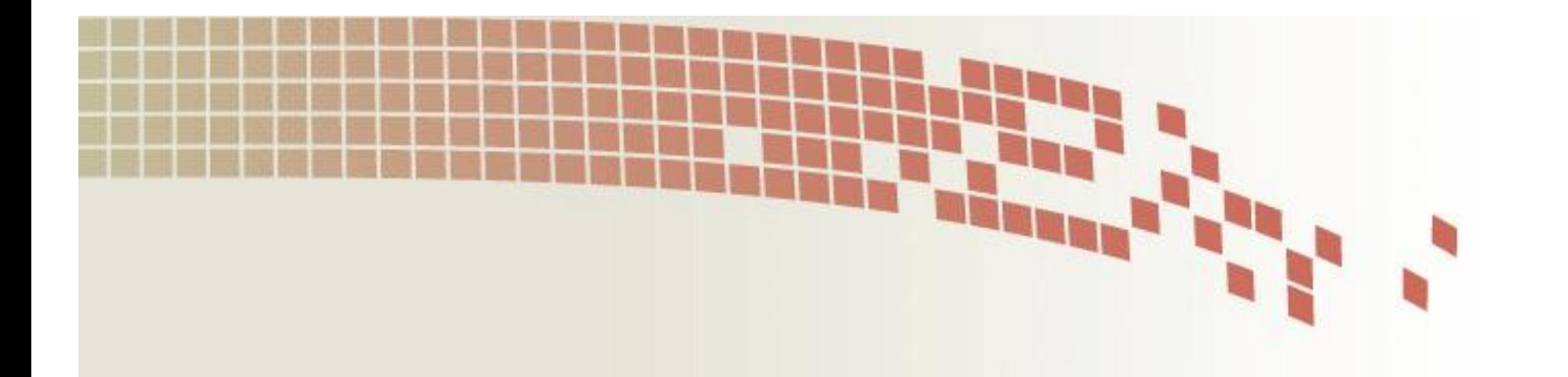

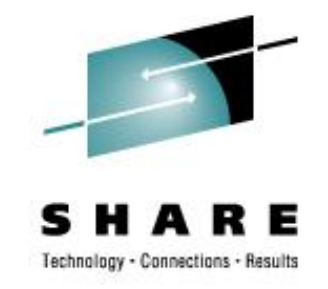

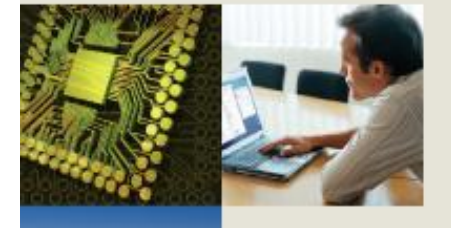

# **z/VM Goody Bag**

Rick Barlow Nationwide Insurance E-mail: [Richard.Barlow@nationwide.com](mailto:Richard.Barlow@nationwide.com)

August 15, 2008 Session 9153

## **Disclaimer and Acknowledgement**

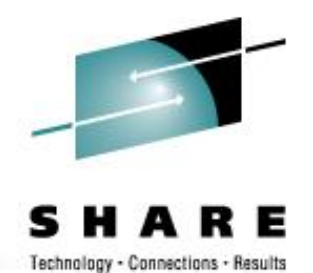

The examples presented here are for demonstration only. While they are based on real experience, there is no assurance that they will be applicable outside the original use at Nationwide Insurance.

Thanks to my coworker and Linux and VM Project Manager Jim Vincent for the work he did to extract the information about the VM "gems".

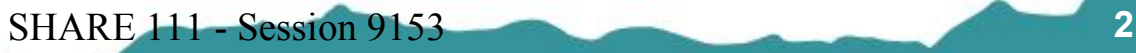

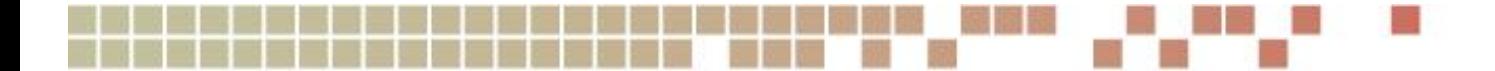

#### **Sources**

- "Free" stuff that came with VM aka "Hidden Gems"
- VM Download Packages web page <http://www.vm.ibm.com/download/packages/>
- University of Kentucky VM Workshop Tools <http://ukcc.uky.edu/~tools/>
- V/Soft Software <http://www.vsoft-software.com/downloads.html>
- Slippery Rock University Fran Hensler <http://zvm.sru.edu/~download>

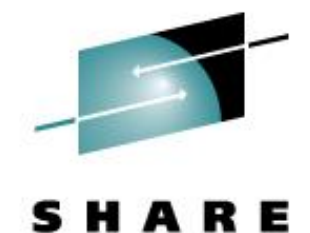

hov - Connections -

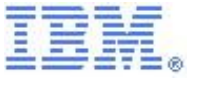

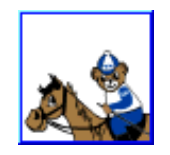

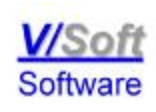

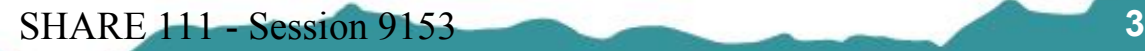

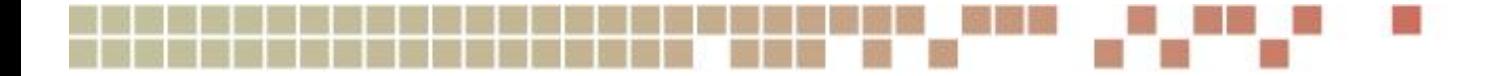

- Where are these "gems"? On MAINT's....
	- 193 disk "CMS system tools" a.k.a. "Samples disk"
		- the 493 disk is the "Test CMS system tools"
	- 194 disk "CP & DV object code"
	- 3B2 disk "CMS & REXX object code"
- Installation samples along with undocumented samples
- Everything from how to bake a cake to the benefits of having a cat for a pet...

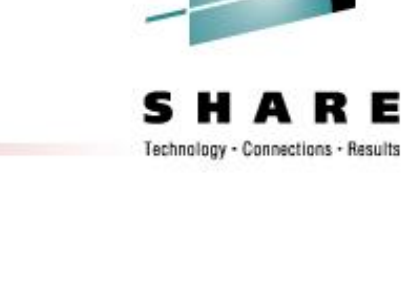

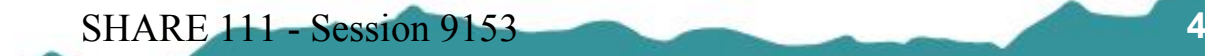

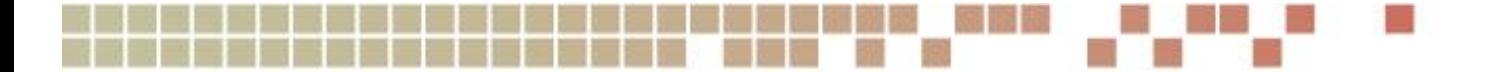

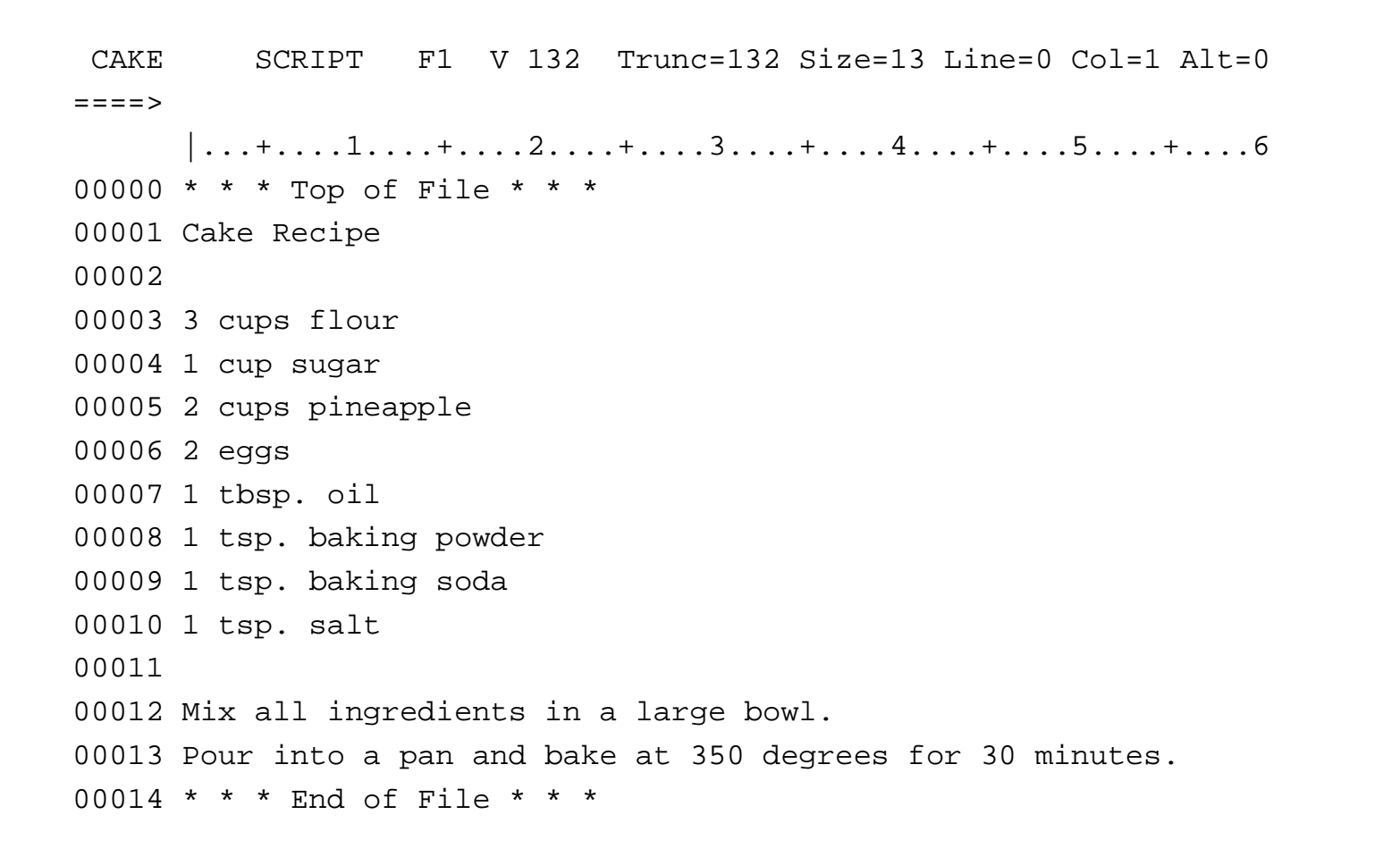

Technology - Connections - Besults

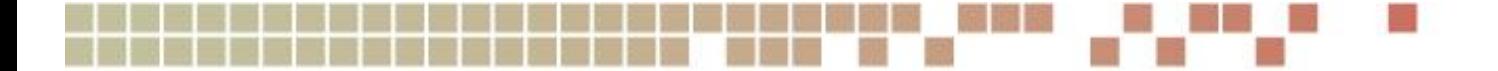

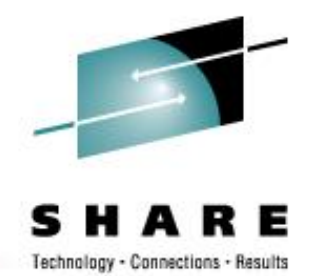

#### • A real "fish" story:

DEEP SEA F1 F 80 Trunc=80 Size=8 Line=0 Col=1 Alt=0  $==-=>$  $|\dots$  +....1....+....2....+....3....+....4....+....5....+.....6 00000 \* \* \* Top of File \* \* \* 00001 THAT REMINDS ME OF THE TIME I ALMOST 00002 CAUGHT THE 50-POUND FISH. 00003 IT WAS EARLY IN THE MORNING, AND I WAS ALONE. 00004 I HAD A SUDDEN BITE ON THE LINE, AND I 00005 BEGAN FURIOUSLY REELING IT IN. 00006 I HAD GOTTEN THE FISH ALMOST IN THE BOAT, 00007 AND IT WAS A BEAUTY! 00008 SUDDENLY, THE LINE WENT SLACK. 00009 THE FISH WAS GONE! 00010 \* \* \* End of File \* \* \*

SHARE 111 - Session 9153 **6** 

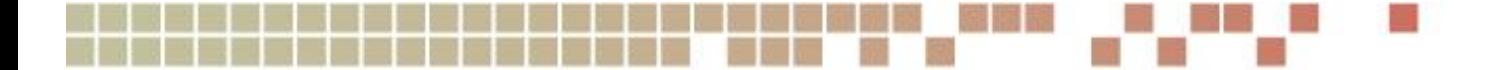

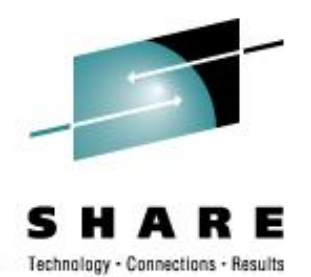

#### • And a definitive story about cats:

 $CAT$  TALES F1 F 80 Trunc=80 Size=8 Line=0 Col=1 Alt=0  $=$  $=$  $=$  $>$  $|\dots$  +....1....+....2....+....3....+....4....+....5....+.....6. 00000 \* \* \* Top of File \* \* \* 00001 THERE ARE MANY KINDS OF ANIMALS TO CHOOSE FROM 00002 WHEN YOU ARE LOOKING FOR A PET. 00003 BUT MANY PEOPLE FIND CATS ARE AN EXCELLENT CHOICE. 00004 CATS ARE CLEAN AND DO NOT REQUIRE A LARGE LIVING SPACE. 00005 ALTHOUGH THEY ARE INDEPENDENT, CATS ARE ALSO VERY AFFECTIONATE 00006 AND DEVOTED TO THEIR OWNERS. 00007 SO, IF YOU ARE LOOKING FOR A FRIENDLY, FURRY ADDITION 00008 TO YOUR FAMILY, CONSIDER A CAT. 00009 \* \* \* End of File \* \* \*

SHARE 111 - Session 9153 **7**

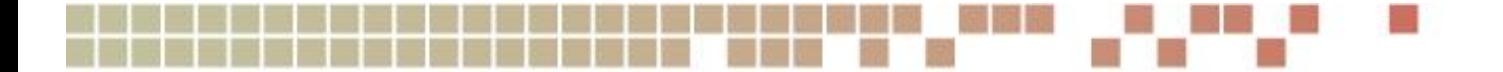

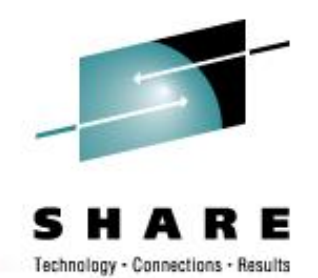

- Those files, among others, are 'samples' used to populate the SFS directory VMSYS:MAINT.CMSREXX.OBJECT when INSTPOOL EXEC is run to start the file pool servers during VM installation
- Why are they there? They were/are used with the CMS/Xedit primer

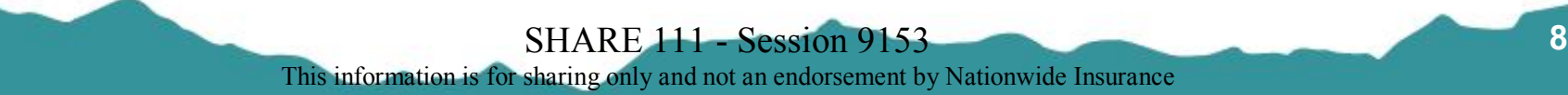

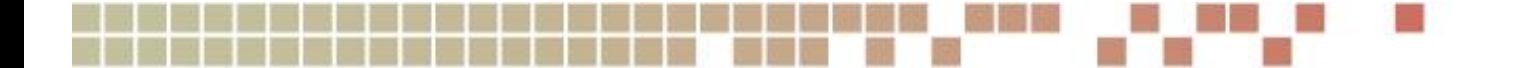

#### **Gems on Maint's 193/493**

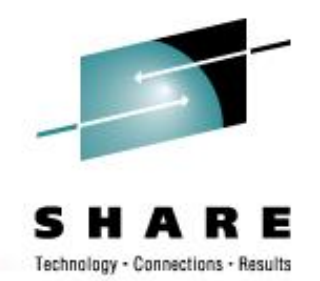

- 193/493 disk "CMS system tools" a.k.a. "Samples disk"
- The following are all found on those disks...

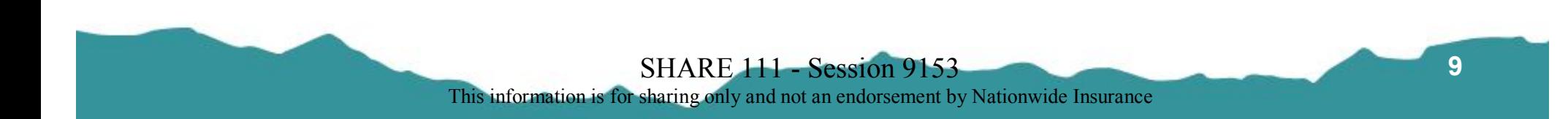

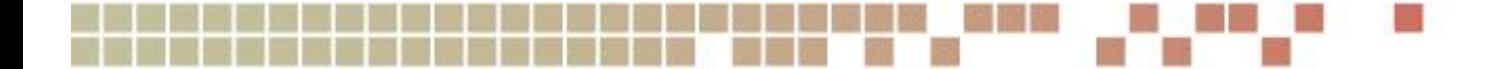

#### **SFS Tool: WHO EXEC**

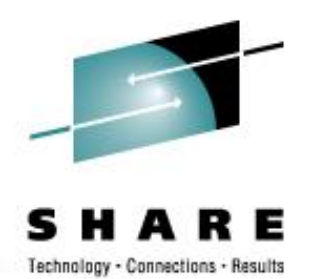

- WHO will sort the storage groups and output what users (who) are enrolled in each storage group.
- Very easy way to find out what everyone in a filepool is using
- Example: WHO VMBSYS (FILE

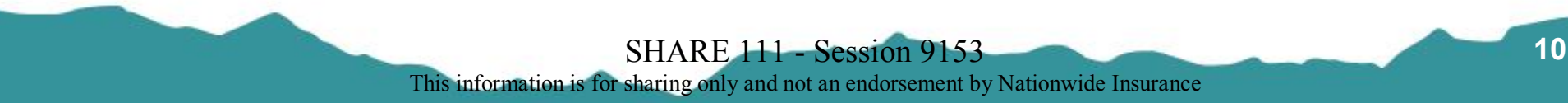

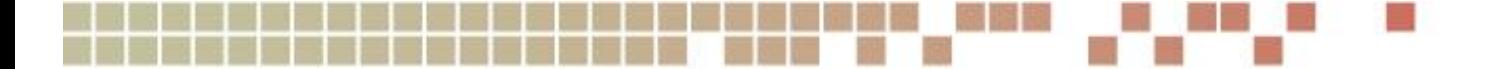

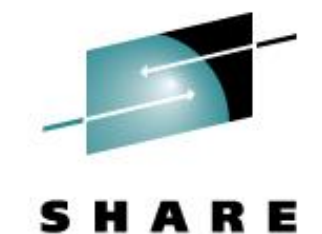

Technology - Connections - Results

#### **SFS Tool: WHO EXEC**

STORAGE GROUP REPORT FOR VMBSYS DATE: 07/20/00 TIME GENERATED: 15:10:03

USERS IN STORAGE GROUP 2

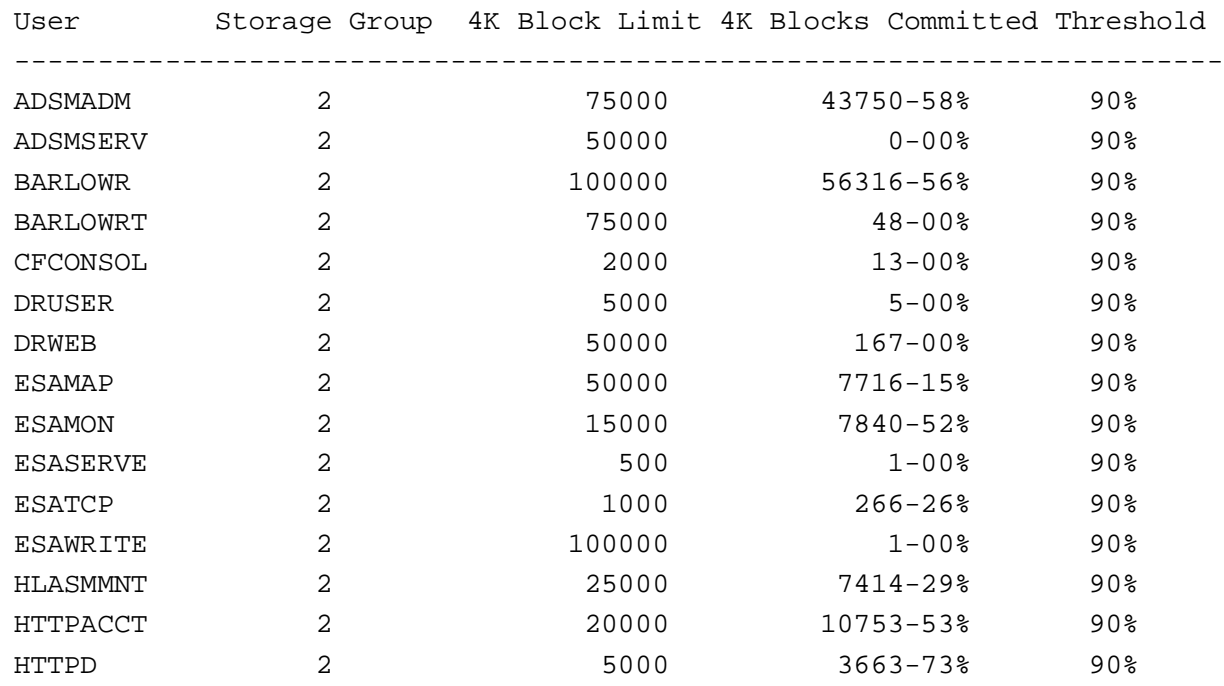

…and many many more...

SHARE 111 - Session 9153 **11** 

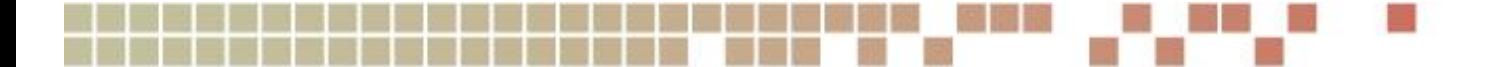

## **SFS Tool: TALLY EXEC**

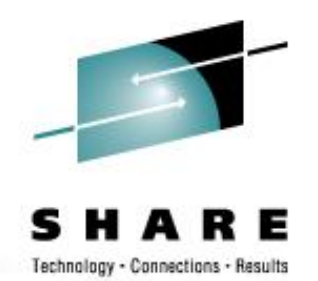

- TALLY will tabulate the amount of space which has been added to a storage group. It will show the amount of space being used and also show the amount of free space left. TALLY will also calculate the difference between the actual physical space and the logical allocated space.
- Example: TALLY VMBSYS (FILE

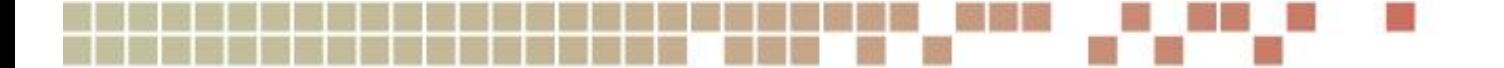

#### **SFS Tool: TALLY EXEC**

Technology - Connections - Results

STATUS REPORT FOR VMBSYS

DATE: 07/20/00 TIME GENERATED: 15:17:14

FILE POOL INFORMATION

- 1000 MAXIMUM NUMBER OF STORAGE GROUPS
- 1000 MAXIMUM NUMBER OF MINIDISKS
- 2527232 POTENTIAL ADDRESSABLE 4K BLOCKS IN FILE POOL

CURRENTLY DEFINED MINIDISK INFORMATION

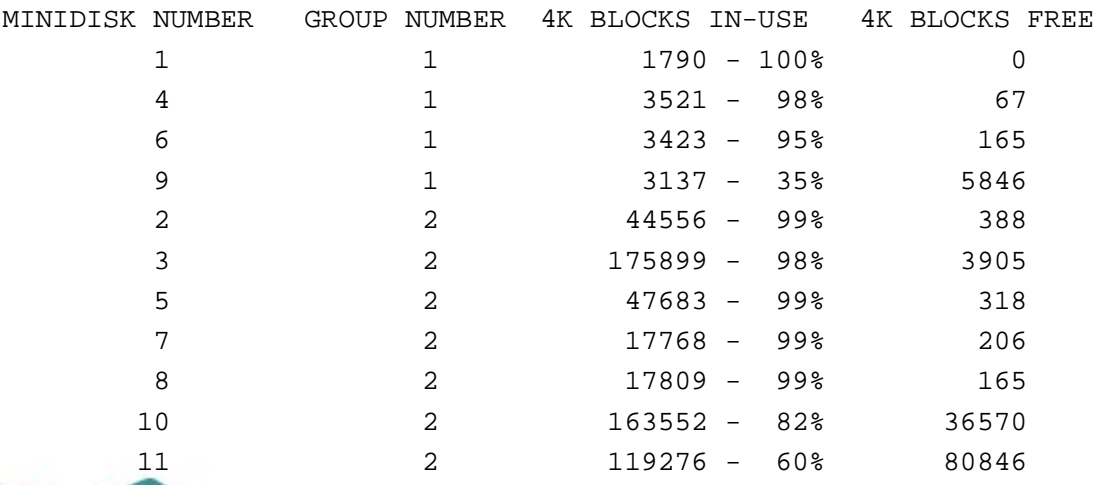

SHARE 111 - Session 9153 **13** 

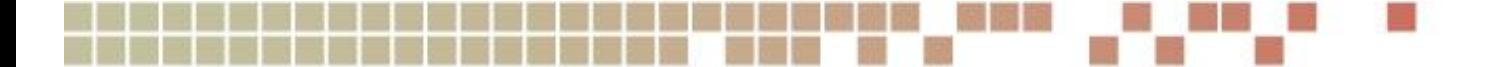

### **SFS Tool: TALLY EXEC**

#### PHYSICAL/ALLOCATED BLOCK INFORMATION

GROUP NUMBER # of USERS PHYS. 4K BLOCKS ALLOC. 4K BLOCKS DIFFERENCE

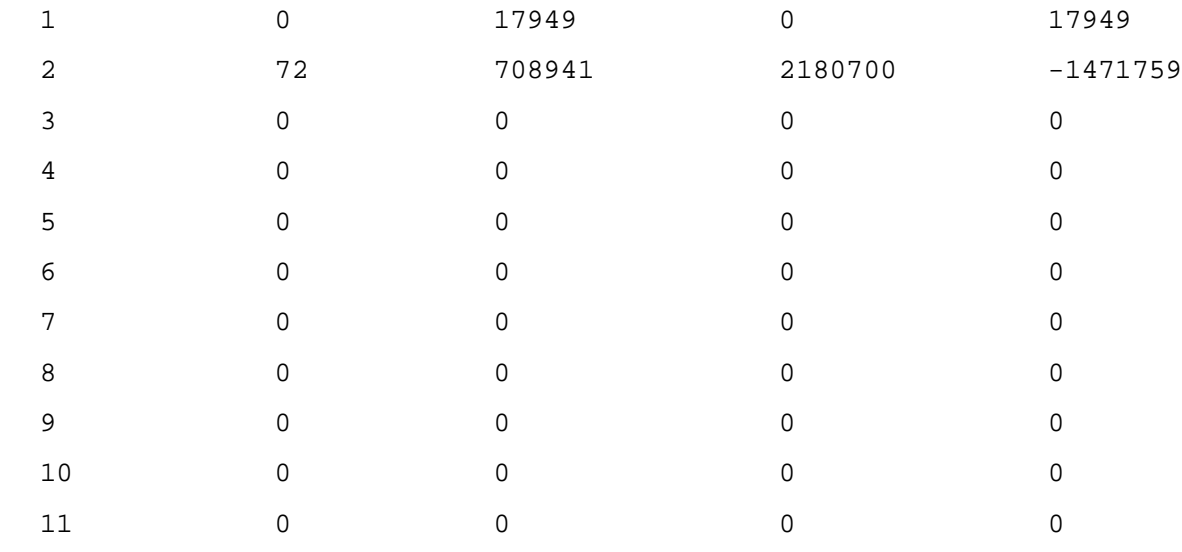

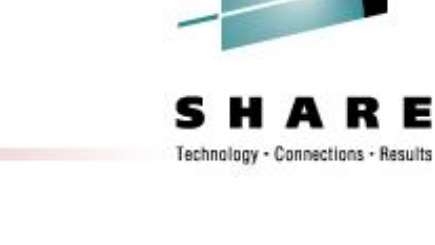

R F

SHARE 111 - Session 9153 **14** This information is for sharing only and not an endorsement by Nationwide Insurance

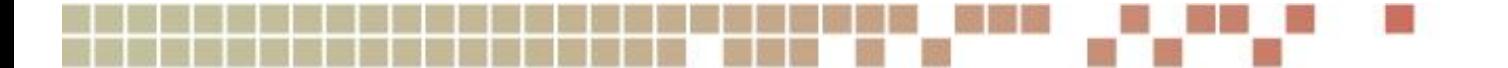

## **SFS Tool: SFSTRANS EXEC**

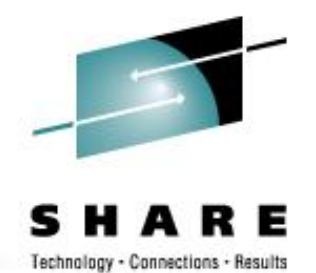

- Transfer ownership of all directories and files from one userid to another. This exec must be run on a userid with Shared File System Administrator authority. The target userid must already be enrolled.
- After this exec has completed, a DELETE USER command must be executed to delete the old userid from the filepool.
- Very easy way to transfer *everything* when a userid needs to be renamed, a person leaves and someone else needs the files, etc.
- Syntax: SFSTRANS userid1 userid2

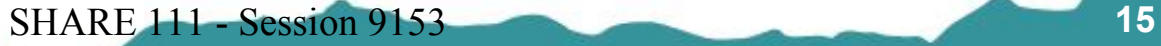

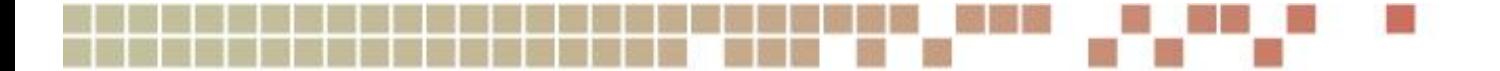

### **SFS Tool: REGRANT EXEC**

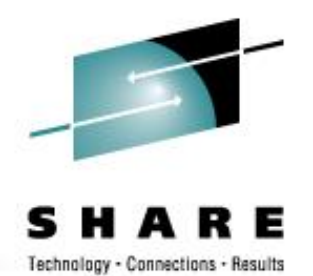

- This exec will regrant file and directory authorities for a user who has changed their userid.
- For example: if user WASME changed their userid to NEWME, all file and directory level grants to WASME would be changed to NEWME. All references to OLDID will then be deleted (revoked). This exec can be executed after a userid has been transferred using the SFSTRANS EXEC.

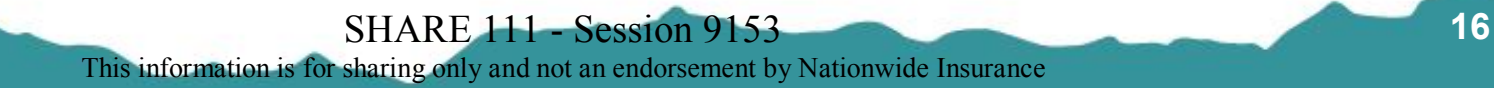

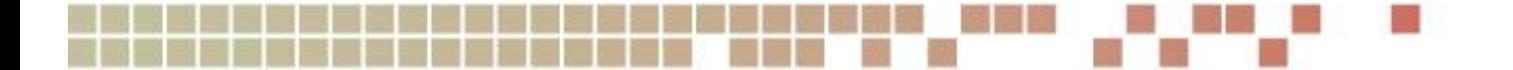

## **SFS Tool: REGRANT EXEC**

- System Administrator authority is required
- Syntax: REGRANT
	- The routine will prompt for the userid(s) that need to be re-granted.

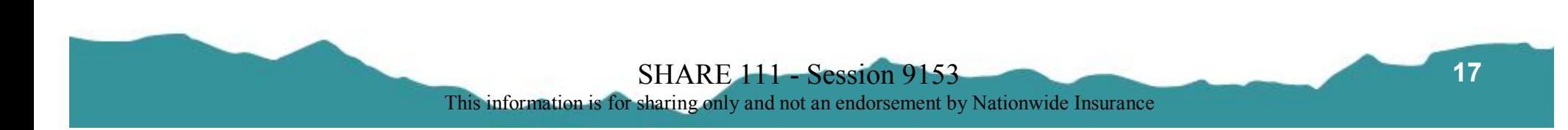

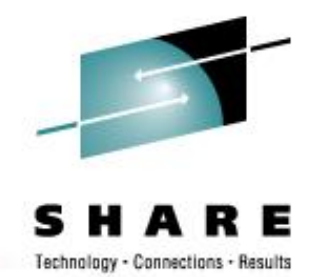

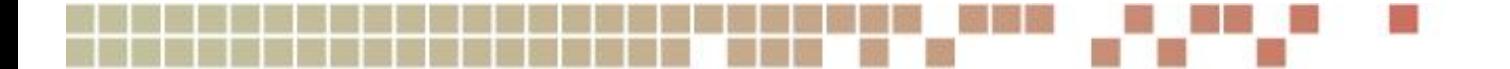

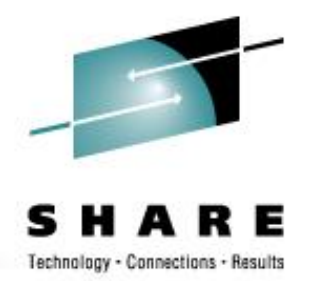

*"Lovely Rita, Meter Maid…"*

- Rita reports on the CPU utilization of a pipeline complex by stage and pipeline specification.
- Detailed output is written to a disk file, and a summary is displayed on the console.
- A MUST HAVE for anyone writing, debugging, and tuning CMS Pipelines!!

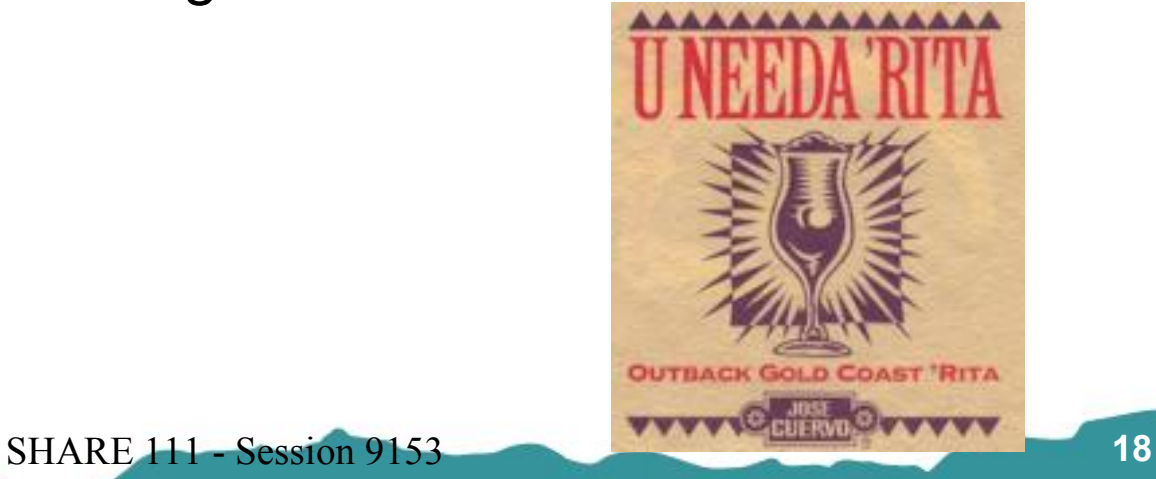

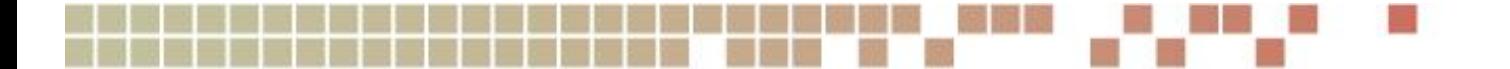

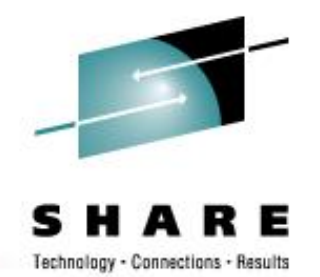

- The most current version of RITA can be found at: <http://vm.marist.edu/~pipeline/>
- Use RITA by replacing any "PIPE" command with "RITA"
- Example, change:

**PIPE CP Q TIME | CONSOLE | COUNT LINES | CONSOLE**

**to**

**RITA CP Q TIME | CONSOLE | COUNT LINES | CONSOLE**

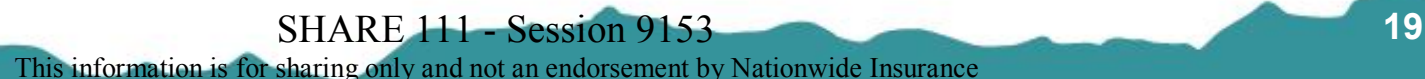

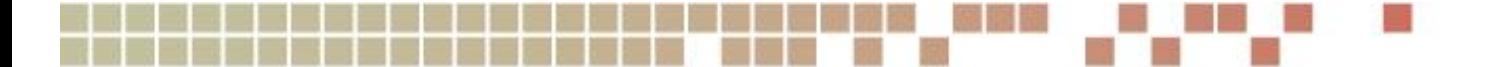

TIME IS 15:42:43 EDT THURSDAY 2000-07-20

CONNECT= 08:46:48 VIRTCPU= 000:32.45 TOTCPU= 000:36.60

2

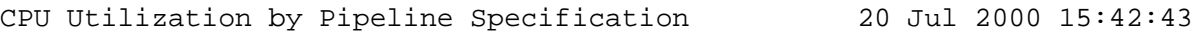

0.018 ( 0.018) ms total in "NoName001" (1 invocation)

0.400 ms total.

Detailed output from Rita in UNNAMED RITA001.

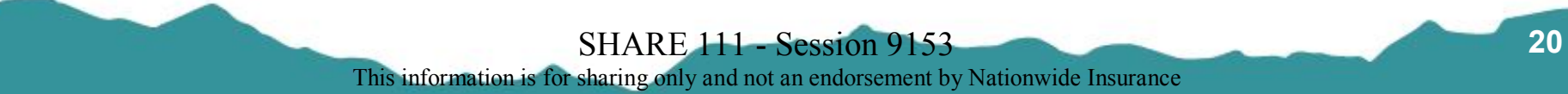

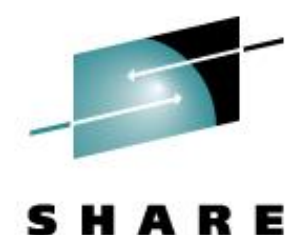

Technology - Connections - Results

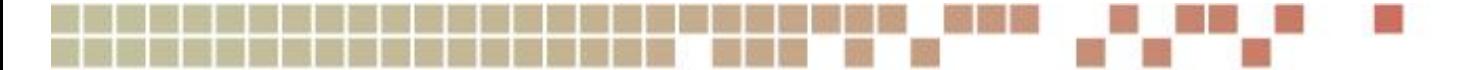

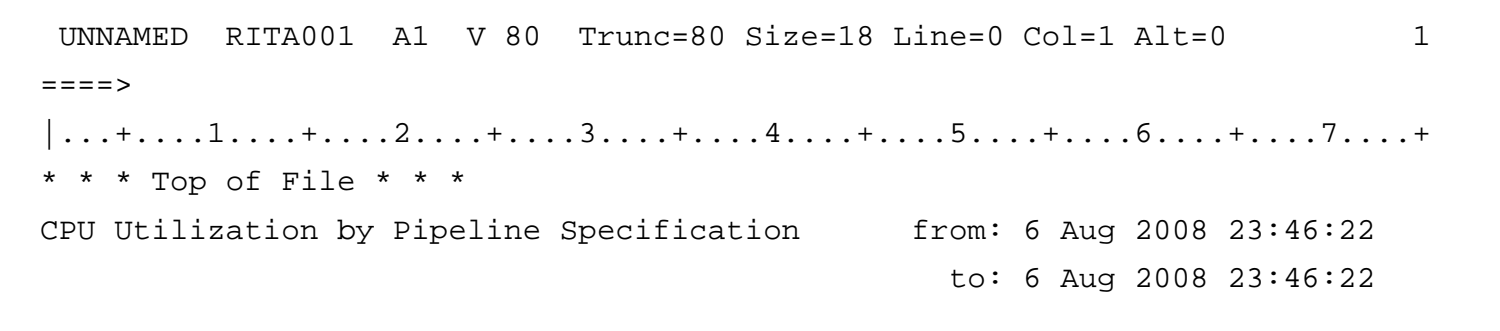

CPU utilization of pipeline specification "NoName001":

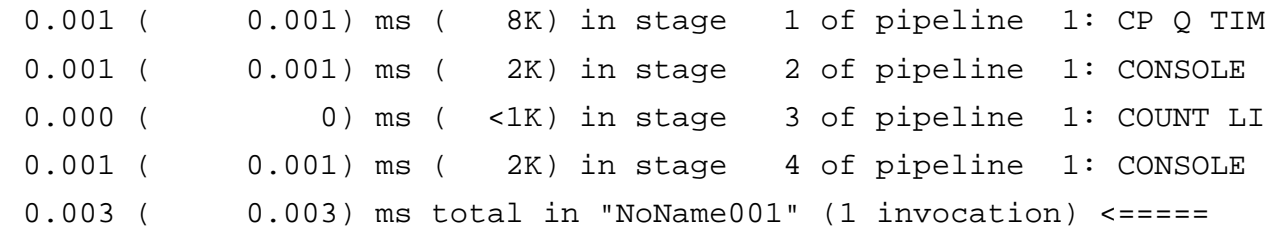

0.003 ms attributed to stages; no virtual I/O.

0.014 ms in scanner.

- 0.008 ms in dispatcher.
- 0.047 ms in accounting overhead.

0.072 ms total.

\* \* \* End of File \* \* \*

This information is for sharing only and not an endorsement by Nationwide Insurance

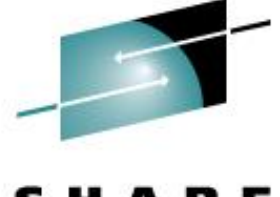

Technology • Connections • Results

SHARE 111 - Session 9153 **21** 

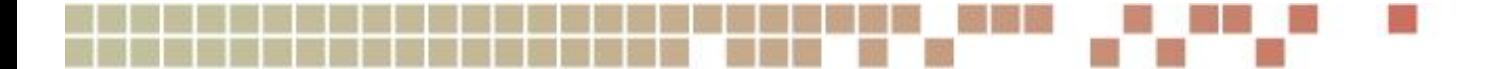

#### **Pipe Tool: CALENDAR EXEC**

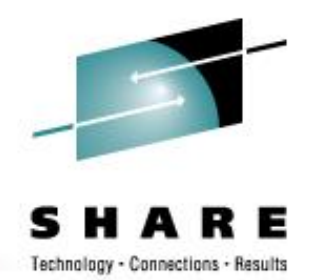

- An easy way to create a 3-month calendar from a Pipe.
- Produces a calendar of three months starting with the input date or today's month and  $RC = 0 RC = 998$  input date cannot be processed. e.g. 5-digit year RC=999 if the specified month is not valid.

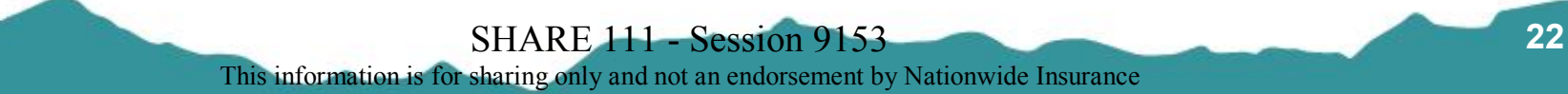

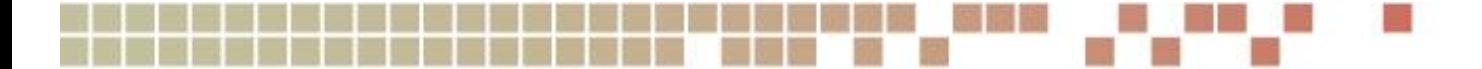

#### **Pipe Tool: CALENDAR EXEC**

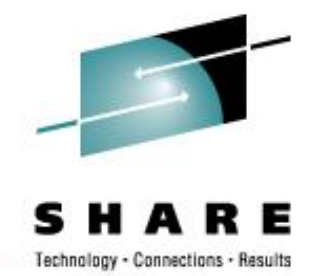

#### • PIPE CALENDAR | CONSOLE would produce

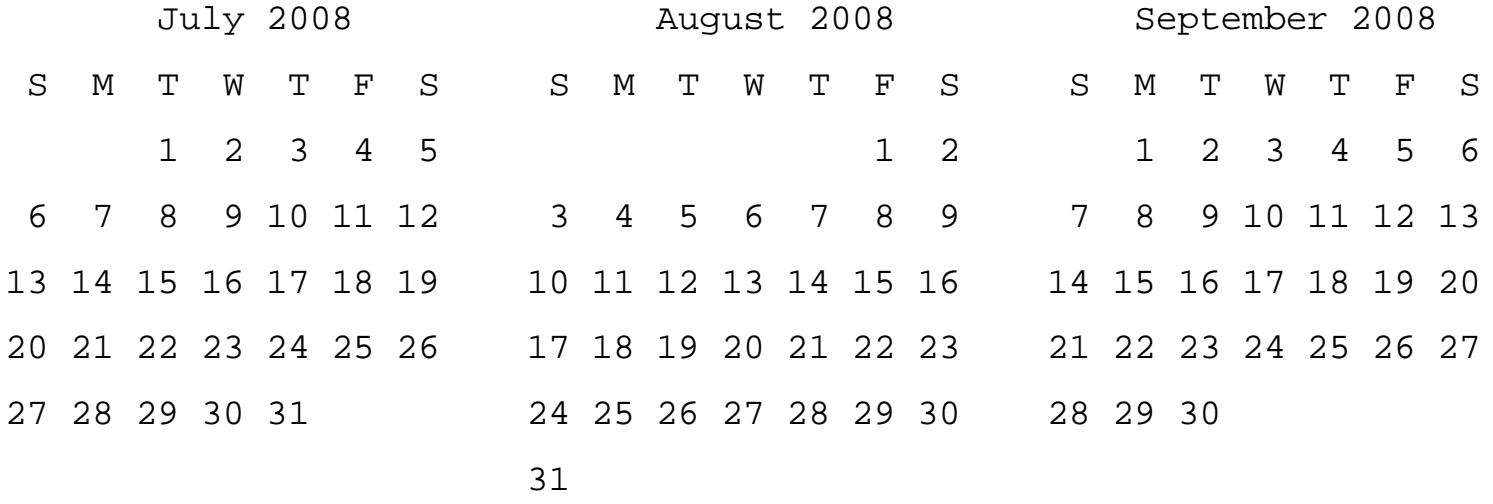

• Look in the CALENDAR REXX file for the syntax/use notes

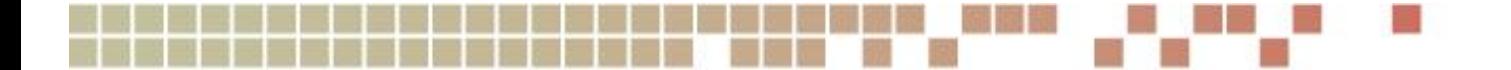

## **Pipe Tool: CALENDAR REXX**

- There is a newer version at <http://vm.marist.edu/~pipeline/>
- We have a couple of mods too:

22 Nov 1999 ... Allow current month in MIDDLE – CurrMonMid 18 Nov 1999 ... Add WEEKS and SUNDAYLAST options Move Sunday BACK to start of week

• If you'd like our copy, let me know or E-mail me later.

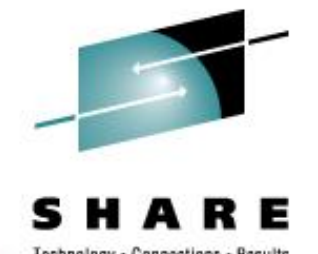

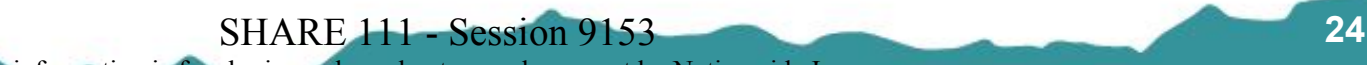

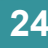

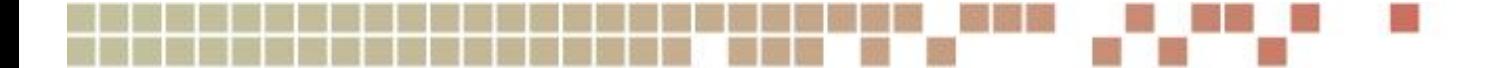

## **Pipe Tool: OSPDS REXX**

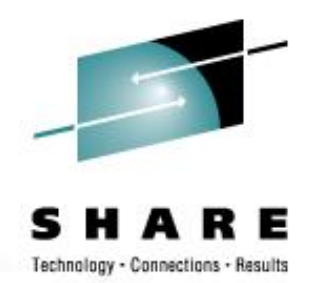

- Decompose an OS PDS unloaded with IEBCOPY
- Input: The logical records written by IEBCOPY. If the dataset comes from tape, then it is usually in a VB format which must be unblocked before it comes here; a reader file (sendfile) is in netdata format and must be unblocked from that format.

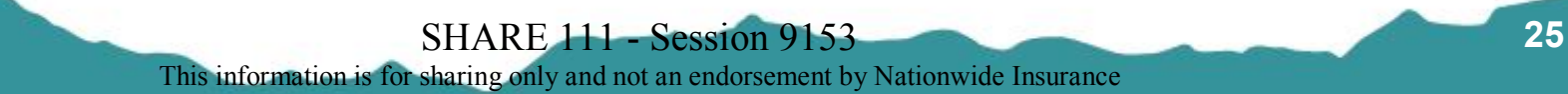

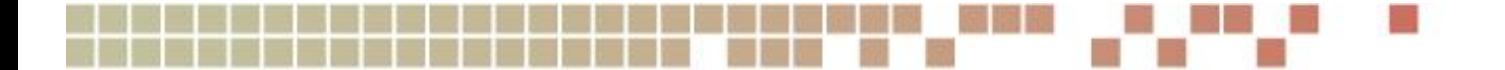

#### **Pipe Tool: PIPDSCR EXEC**

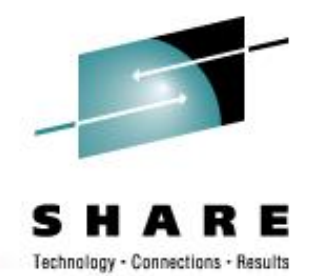

- Takes a 1403 formatted SCRIPT (DCF) and displays it with highlighting, etc, on your console.
- This is way cool...
- The only way to explain it is to show it to you:

EXEC PIPDSCR PIPDSCR \$SCRIPT

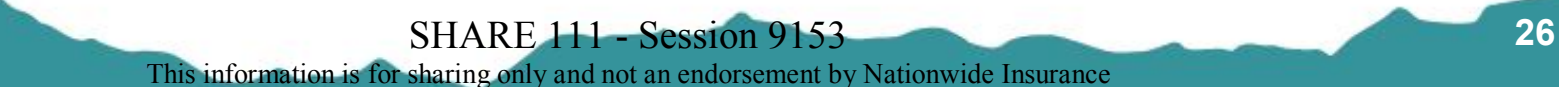

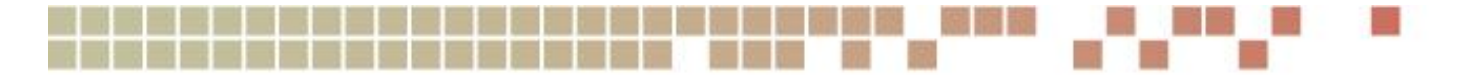

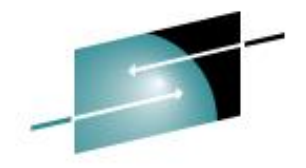

#### **Pipe Tool: PIPDSCR EXEC**

Technology - Connections - Result

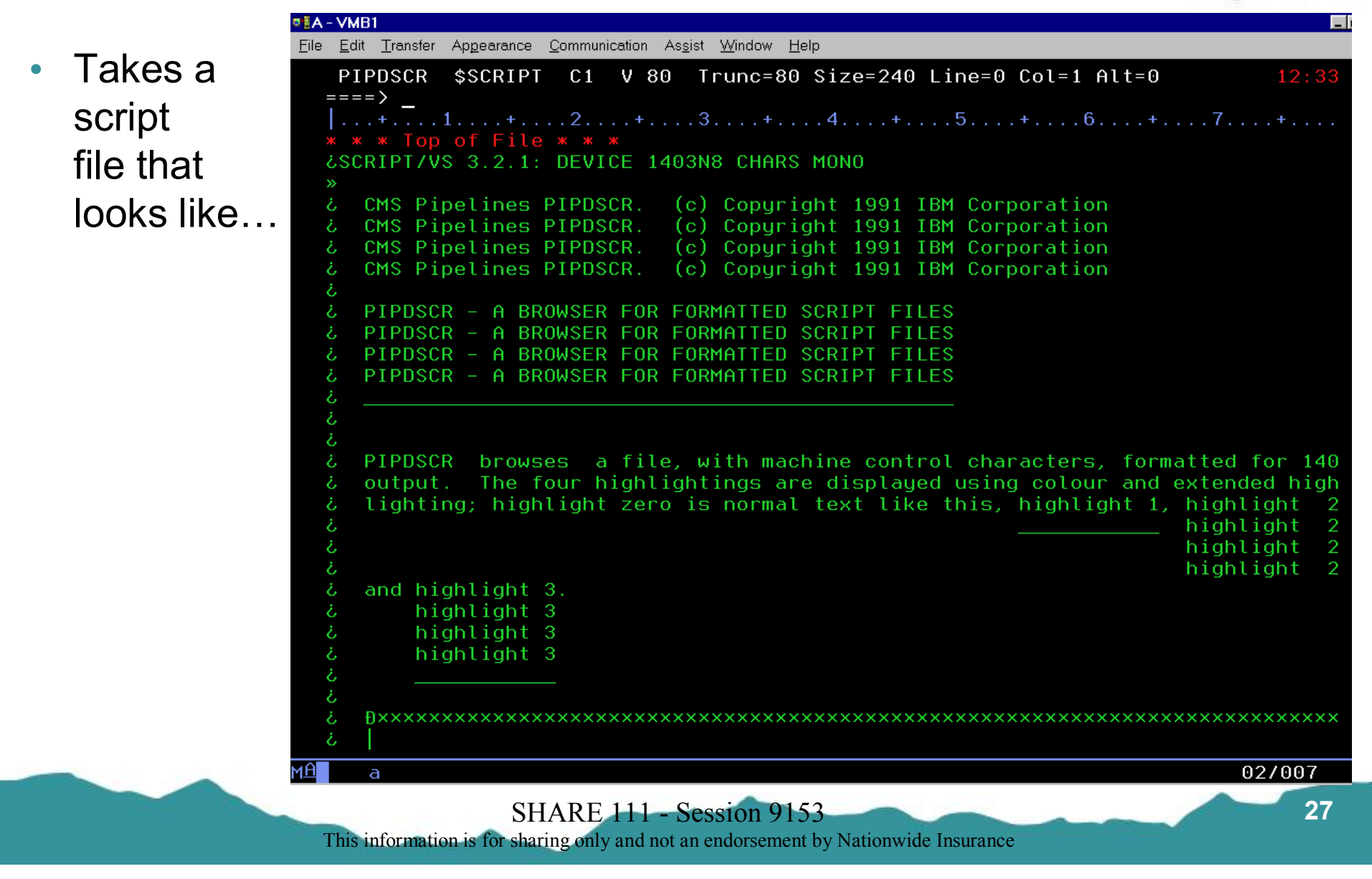

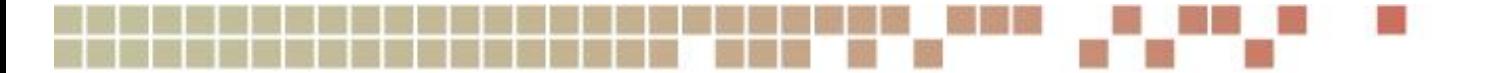

## **Pipe Tool: PIPDSCR EXEC**

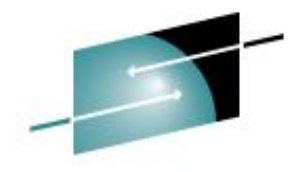

Technology - Connections - Results

RЕ

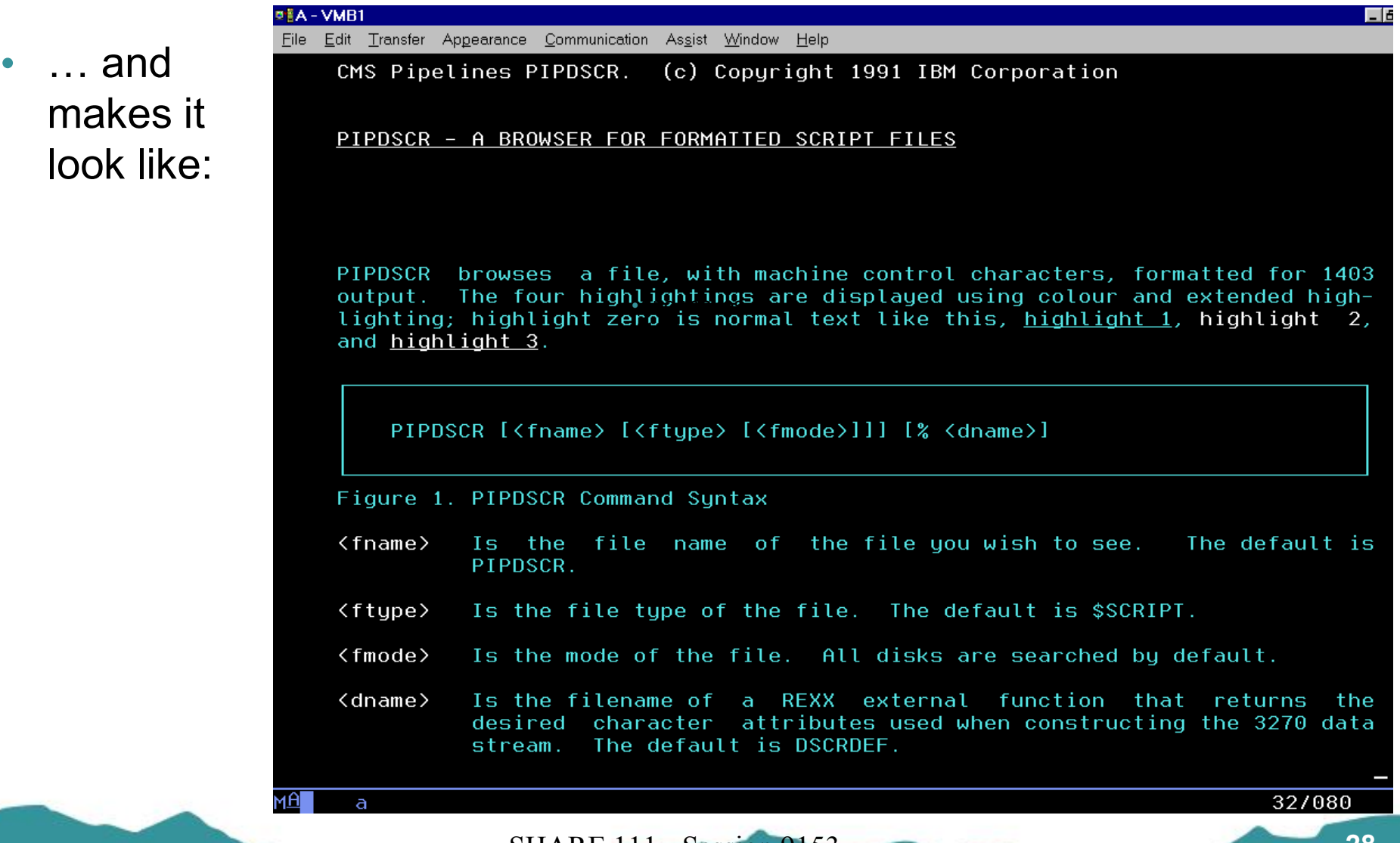

SHARE 111 - Session 9153 **28** 28

#### **Other Gems… SCM XEDIT**

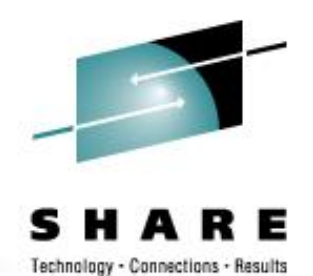

- SCM formats comments in EXECs so that they are nice and neat. Found on MAINT's 493/193 disks.
- Example:

```
TEMP EXEC A1 V 255 Trunc=255 Size=5 Line=0 Col=1 Alt=12 12:41
==-=>|\ldots+\ldots1\ldots+\ldots2\ldots+\ldots3\ldots+\ldots4\ldots+\ldots5\ldots+\ldots6\ldots+\ldots7\ldots00000 * * * Top of File * * *
00001 /* A test exec */
00002 Address 'COMMAND' /* Address basics */
00003 'CP Q TIME' /* Is it time to go yet?? */
00004 'CP MSG SLOTH Are you going to do some work today?' /* Be wise... */
00005 Exit /*adios!*/
00006 * * * End of File * * *
```
#### **Other Gems… SCM XEDIT**

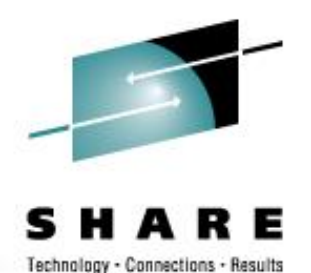

#### • SCM \* 71 would give:

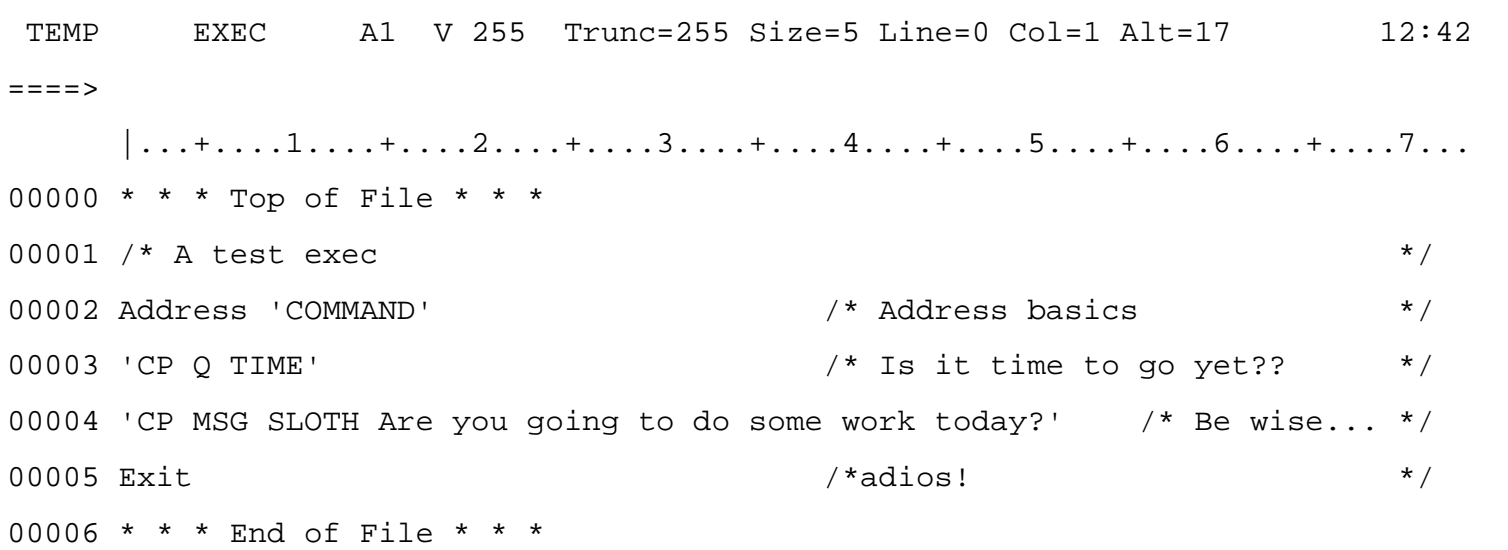

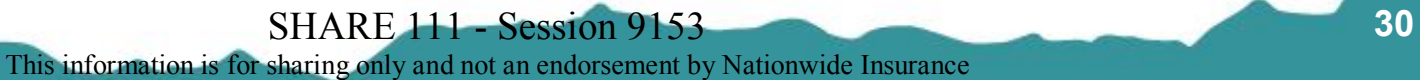

#### **Other Gems… FMTP XEDIT**

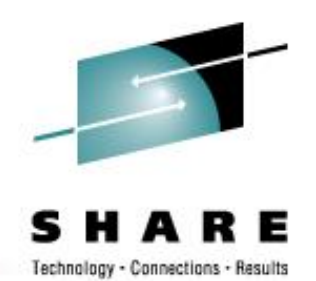

- An easy way to format your Pipelines into a more readable format (Found on MAINT's 493/193 disks)
	- "readable" is a personal preference

#### • Example

TEMP EXEC A1 V 255 Trunc=255 Size=5 Line=0 Col=1 Alt=0 12:46  $=$  $=$  $=$  $>$  $|\ldots+\ldots1\ldots+\ldots2\ldots+\ldots3\ldots+\ldots4\ldots+...5\ldots+\ldots6\ldots+\ldots7\ldots$ 00000 \* \* \* Top of File \* \* \* 00001 /\* A test exec \*/ 00002 Address 'COMMAND' 00003 00004 'PIPE CP Q TIME | CONSOLE | COUNT LINES | VAR HOWMANY' 00005 00006 \* \* \* End of File \* \* \*

#### **Other Gems… FMTP XEDIT**

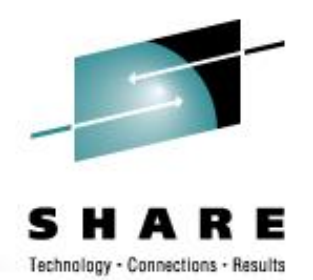

#### • FMTP typed in the Prefix area next to the PIPE command would produce:

TEMP EXEC A1 V 255 Trunc=255 Size=9 Line=0 Col=1 Alt=5 12:50  $====>$  $|\ldots+\ldots1\ldots+\ldots2\ldots+\ldots3\ldots+\ldots4\ldots+\ldots5\ldots+\ldots6\ldots+\ldots7\ldots$ 00000 \* \* \* Top of File \* \* \* 00001 /\* A test exec \*/ 00002 Address 'COMMAND' 00003 00004 'PIPE(name TEMP)|', 00005 'CP Q TIME |', 00006 'CONSOLE |', 00007 'COUNT LINES |', 00008 'VAR HOWMANY' 00009 00010 \* \* \* End of File \* \* \*

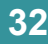

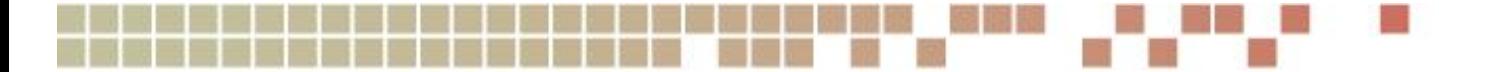

#### **VM Download Library**

#### List of All-Time Favorites (40 total)

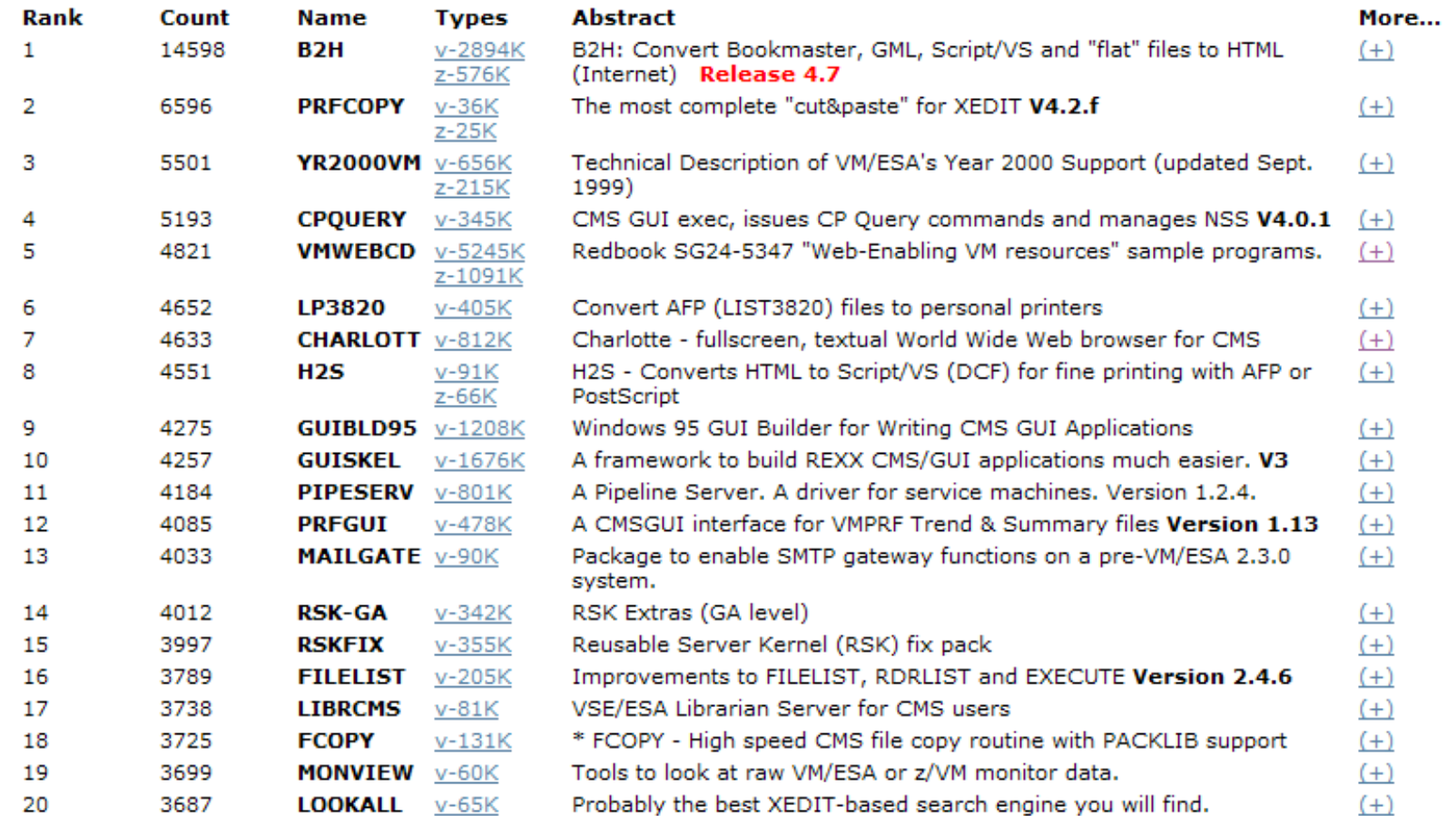

Е Technology - Connections - Results

SHARE 111 - Session 9153 **33** 

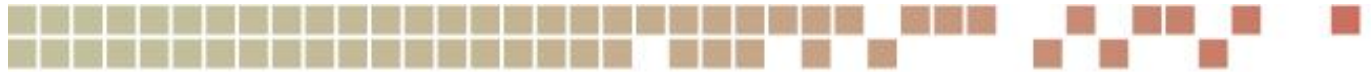

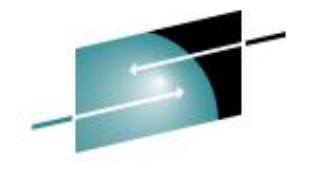

#### **VM Download Library**

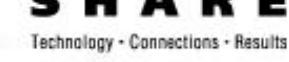

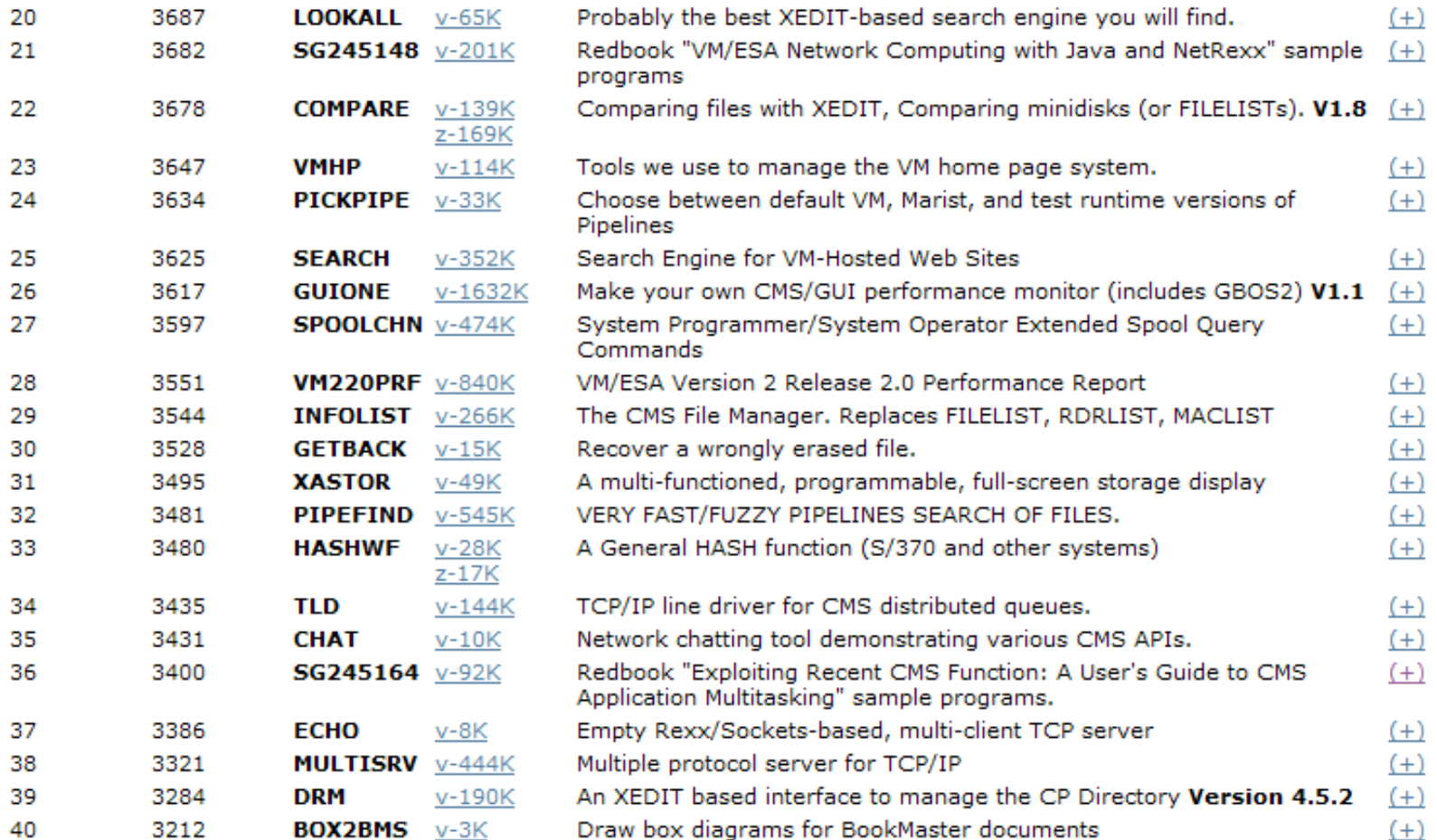

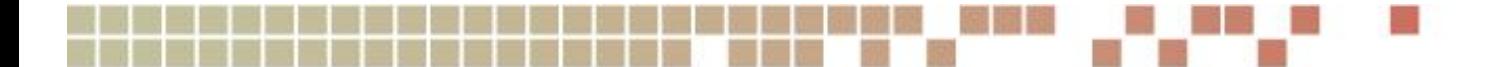

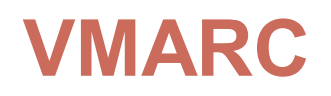

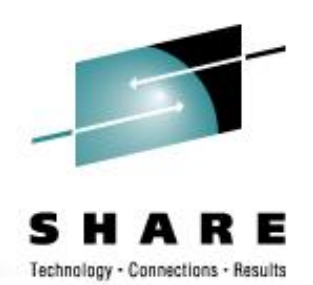

- VMARC is a data compaction and file archiving utility for VM/CMS. Although compacted files may make economical use of storage space or network bandwidth, they are not directly usable by applications.
- Similar in function to WinZip
- File date / time preserved in VMARC
- <http://www.vm.ibm.com/download/>

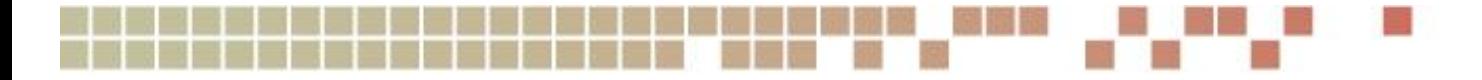

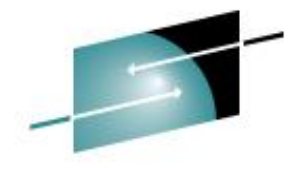

Technology - Connections - Results

#### **VMARC**

**D-VMBICC CHO3** 10 X File Edit Font Transfer Macro Options Window Help COMMANDS VMARC Brief Help Information line ======= VMARC Version 1.2 Copyright (c) 1989-1993, John S. Fisher, Troy, New York WMARC is a data compaction and file archiving utility for VM/CMS. Although compacted files may make economical use of storage space or network bandwidth, they are not directly usable by applications. VMARC has three basic commands: PACK, UNPACK, and LIST The PACK command reads ordinary CMS files and produces the equivalent file in a compacted form. The compacted version of the file is usually significantly smaller than the original, and therefore would occupy less<br>disk space or would require less time to transmit through a network.<br>WARC allows more than one compacted file to be written to the same<br>output file. The UNPACK command of VMARC reads archives created by PACK and regenerates the original files from the archive members. The LIST command scans archives created by PACK and reports the names of Command suntax: VMARC command input output ( options... Invoking VMARC with no parameters or with a question mark (?) as the only parameter will produce a brief display of the functions and options acceptable. For information about Creating Self-Extracting Archives see the RELATED help. (Use PF1 for complete HELP on VMARC)  $2 = Top$  $PF1 = A11$  $3 =$  Quit  $4 = Return$ 5= Clocate  $6 = 2$  $PF7 = Backward 8 = Forward 9 = PFkeus 10 = 10$  $11 =$  Related  $12 =$  Curson ====> \_ Macro-read 1 File  $Ma$ 0.0 08/07/08.220 12:48AM vmbicc2.nwie.net  $42,7$ a

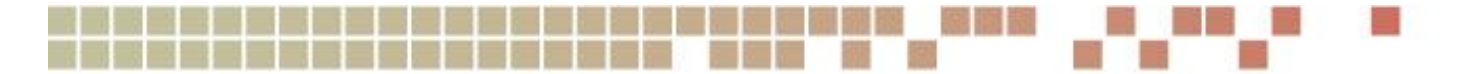

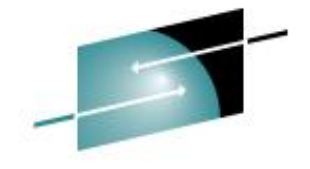

#### **University of Kentucky**

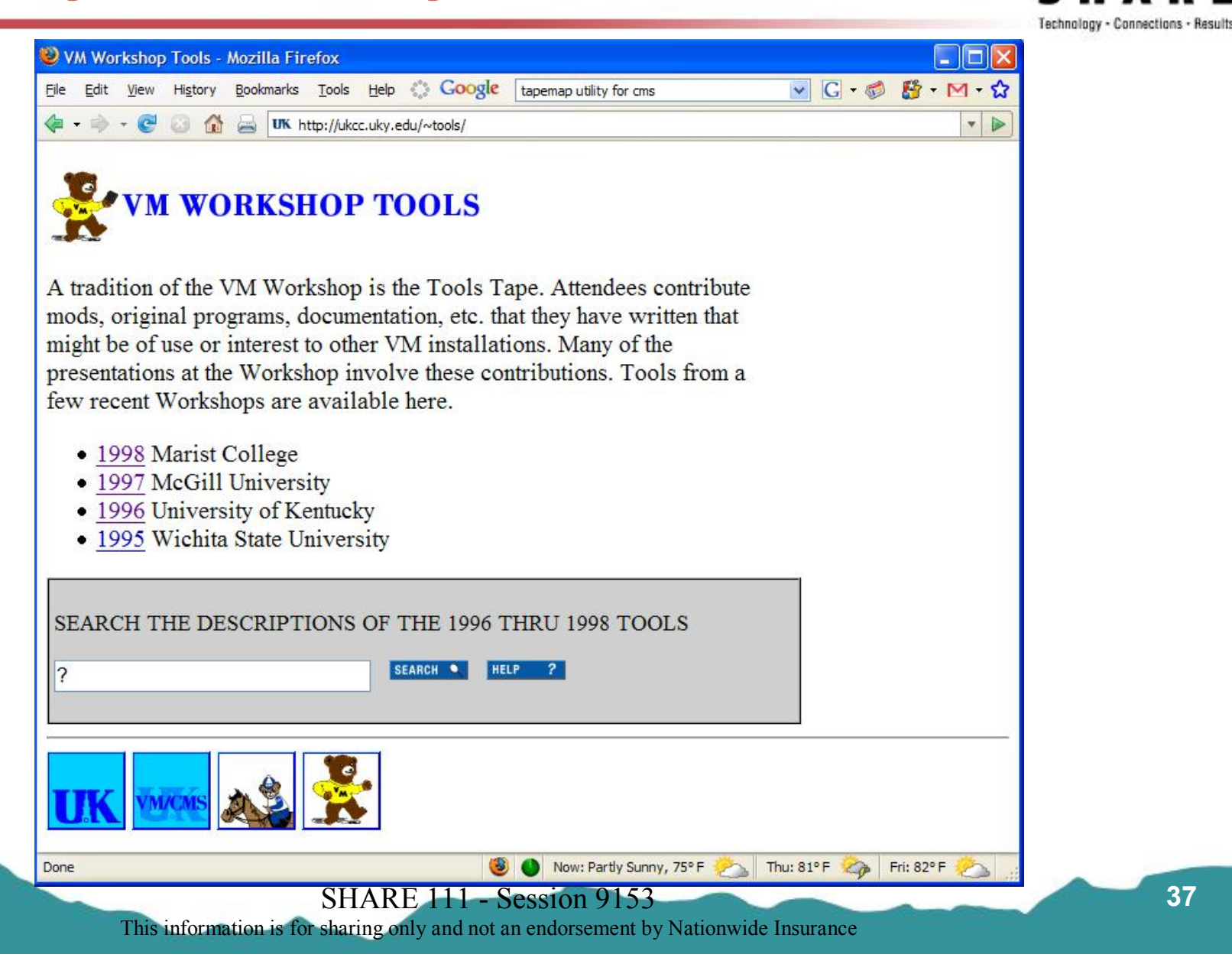

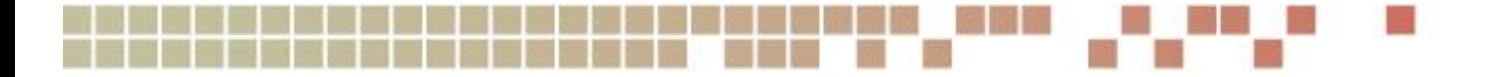

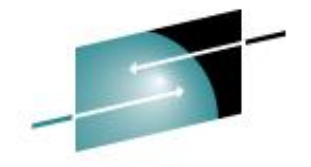

#### **V/Soft Software**

RE ς н

Technology - Connections - Results

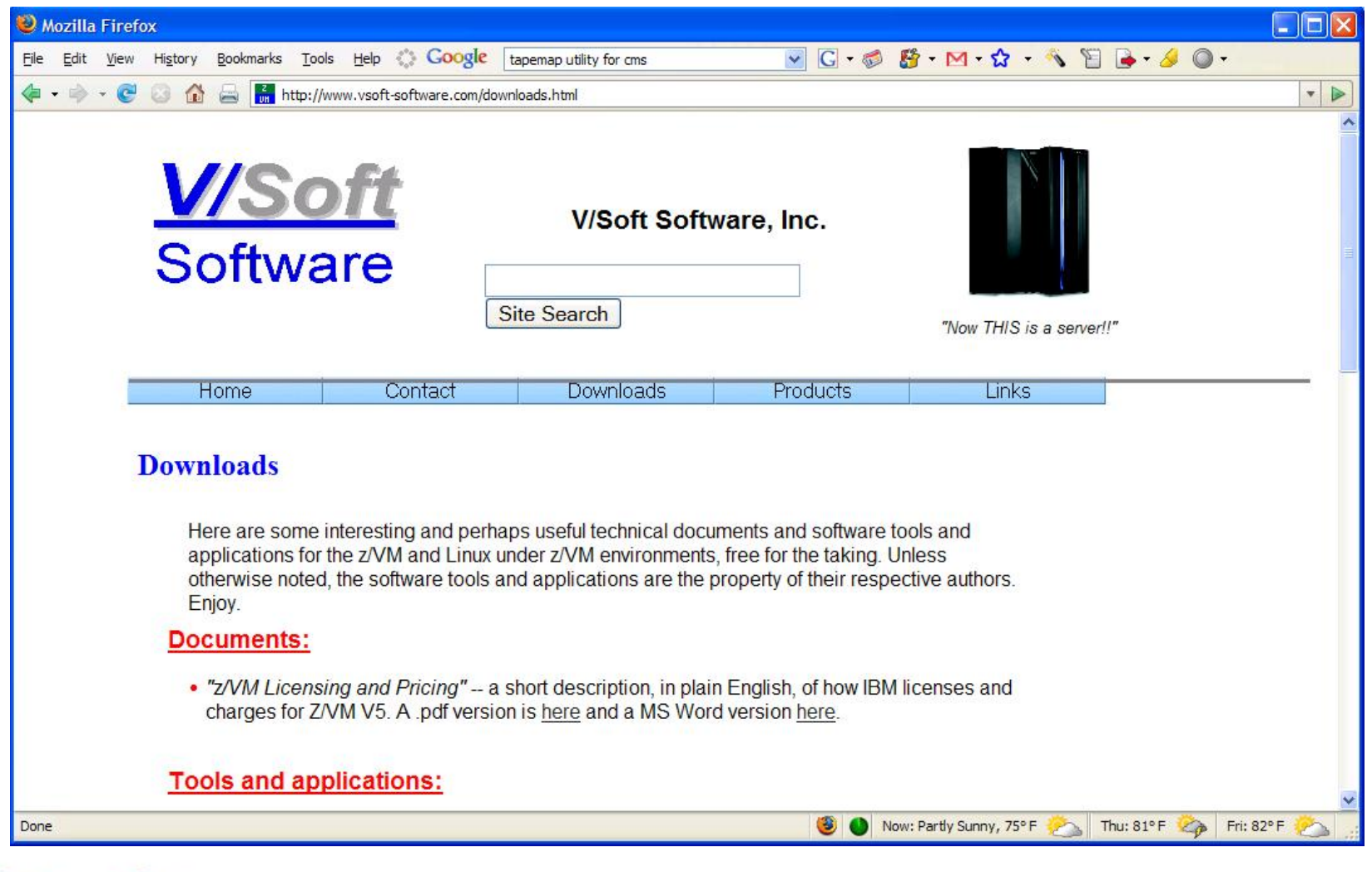

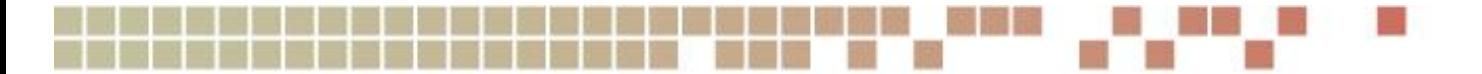

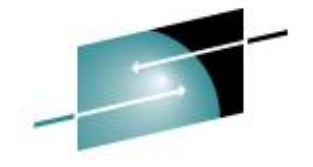

#### **Slippery Rock University**

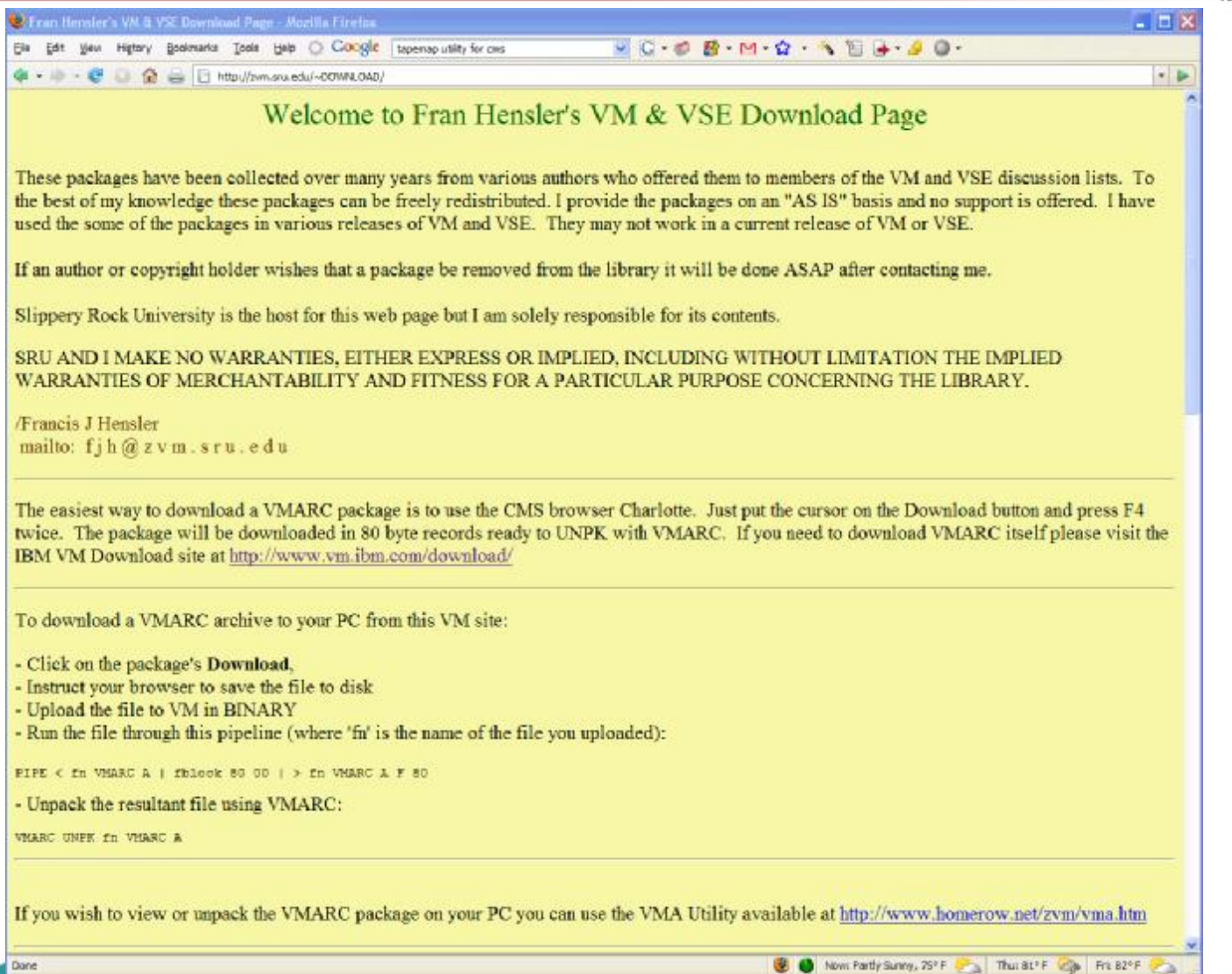

Technology - Connections - Results

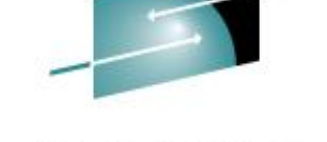

#### **Slippery Rock University**

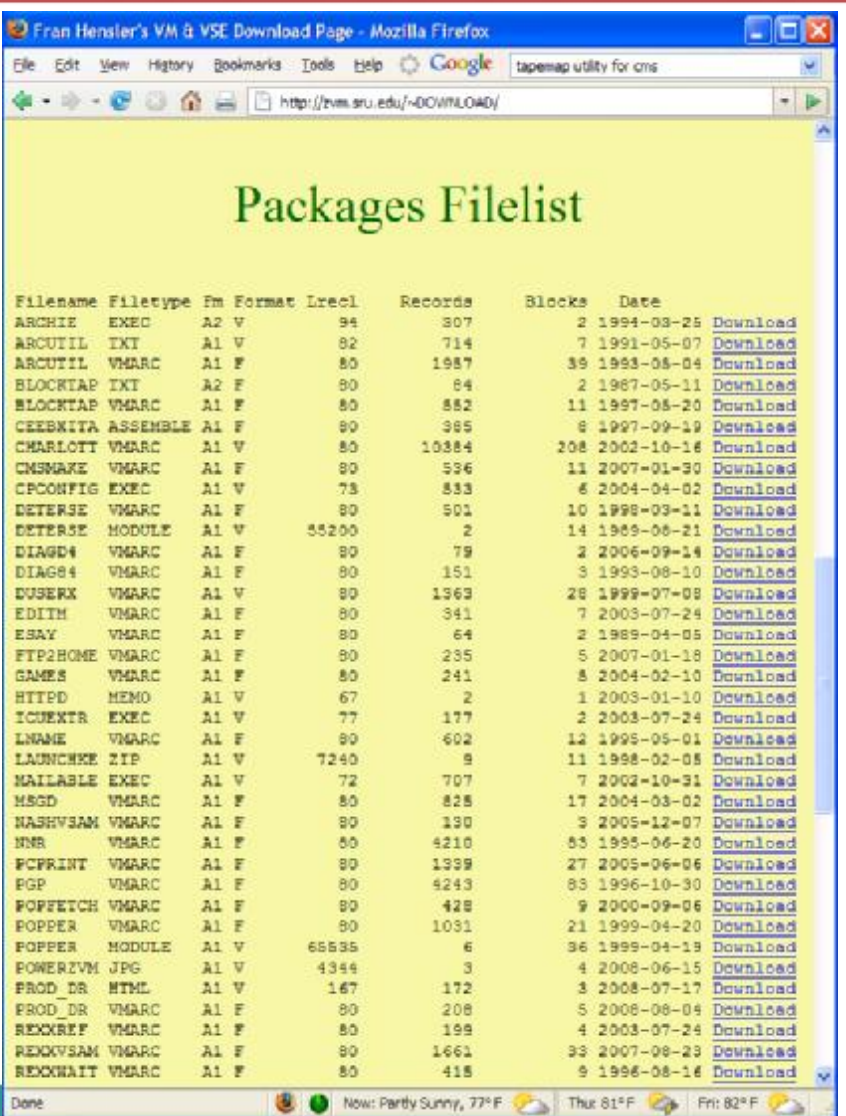

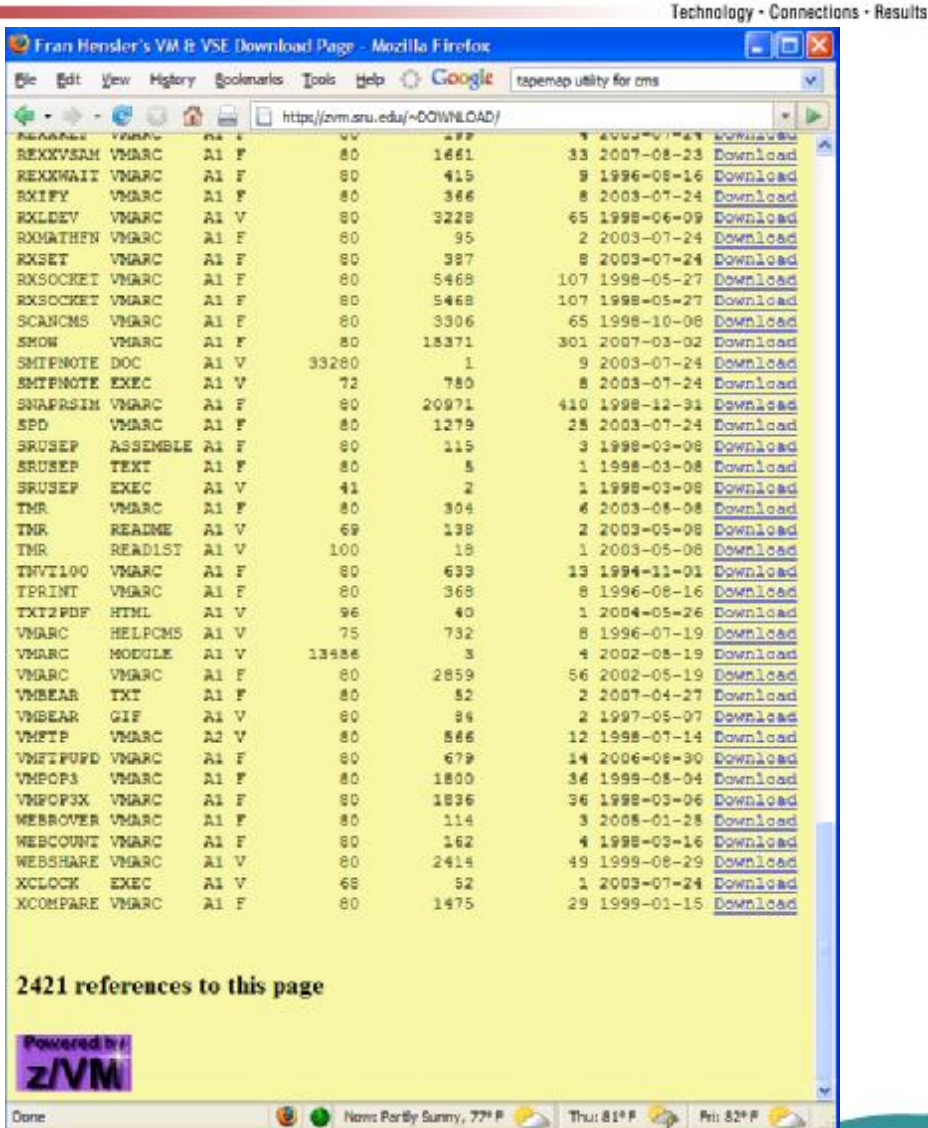

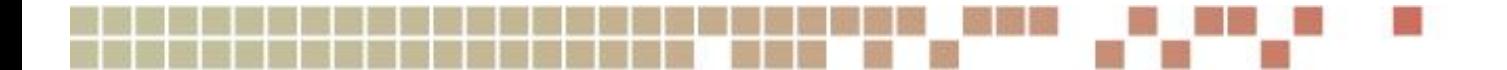

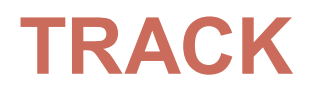

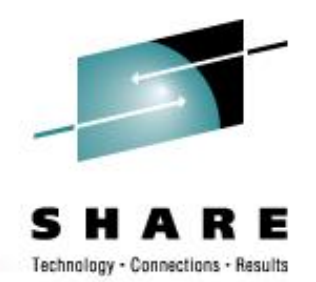

- The 'widely acclaimed' TRACK utility for monitoring and poking around in virtual machines, real storage, etc.
- Includes
	- Basic dis-assembler
	- Ability to display ASCII for Linux guests
- <http://vm.marist.edu/track/>
- TRACK for z/VM What's Happening in Your Virtual Machines? Session 9123; Tuesday 4:30

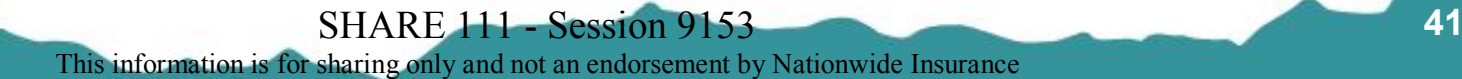

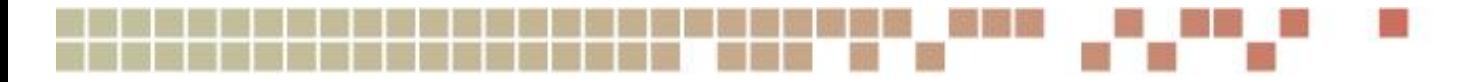

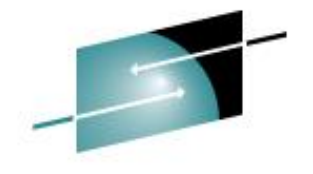

#### **TRACK**

s HARE Technology - Connections - Results

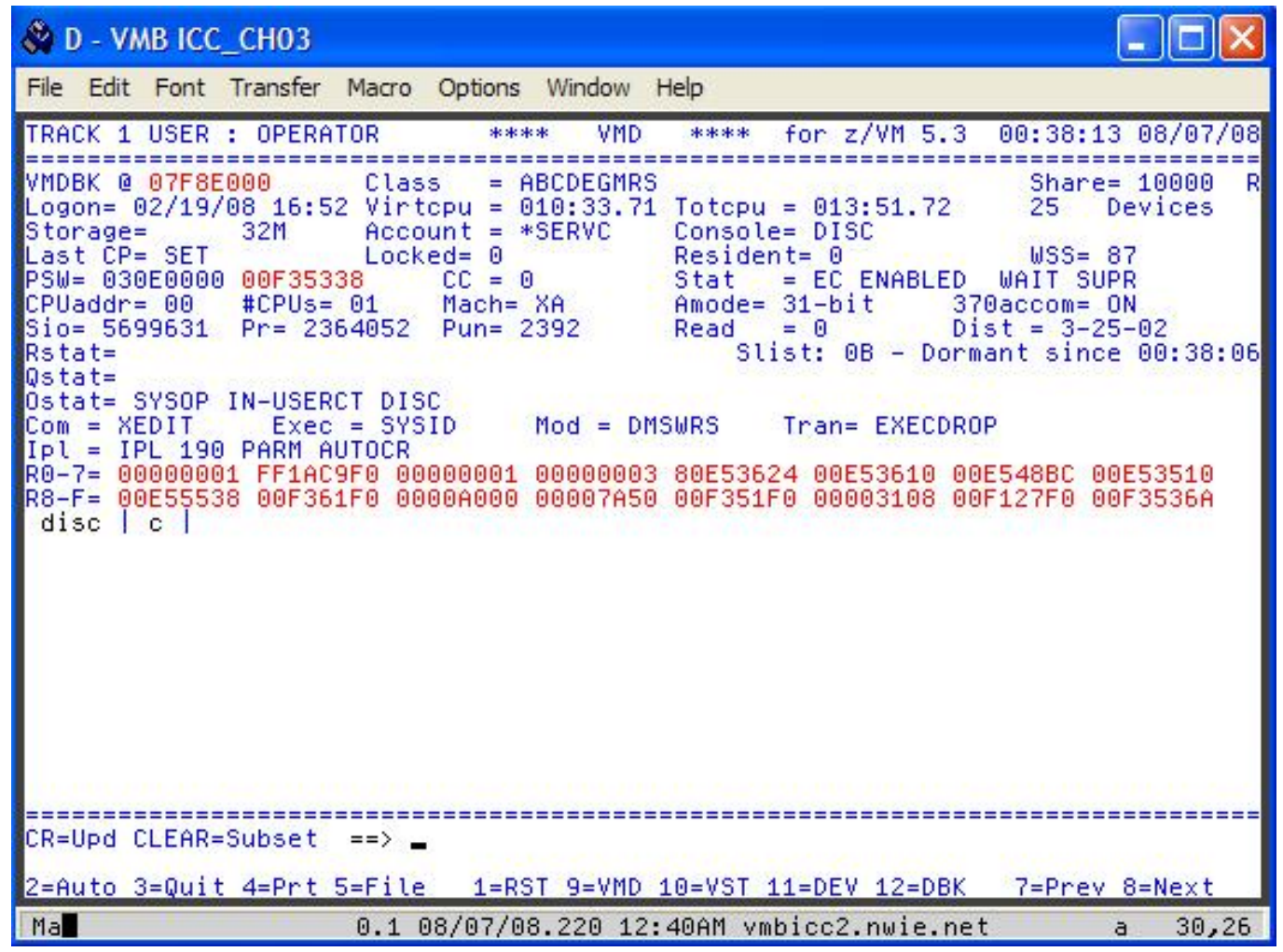

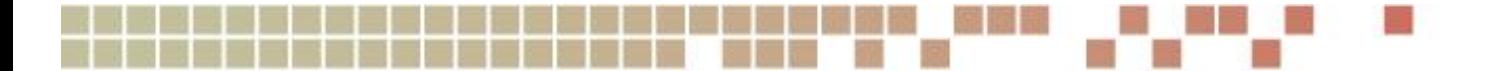

### **Pipelines Runtime Library**

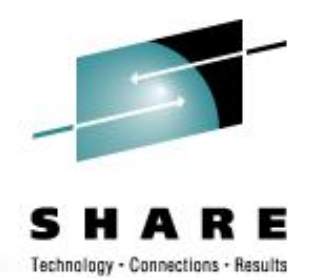

- This is the author's version of what has been included in the CMS distribution as CMS Pipelines feature. The Runtime Library contains the most current enhancements.
- The Pipelines Runtime Library was made available in response to a SHARE requirement "which requested IBM's permission for software vendors (including shareware vendors) to package a current version of the CMS Pipelines runtime library with their software products in order that they could use new features of Pipes in their products".
- <http://vm.marist.edu/~pipeline>
- See PIPELINE NEWS for the list of changes

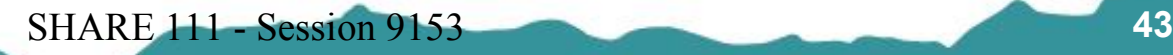

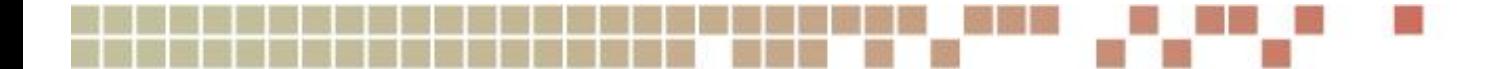

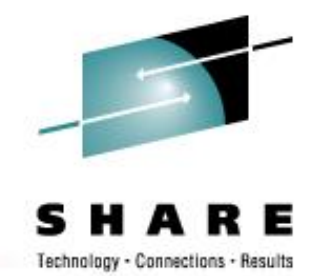

#### **CHARLOTT**

- Web Browser for VM
- CHARLOTT is a highly capable 3270-compatible web browser.
- Handles most text-heavy web pages with no problem. Web pages with a lot of graphics are not very useful.
- <http://www.vm.ibm.com/download/charlott.vmarc>

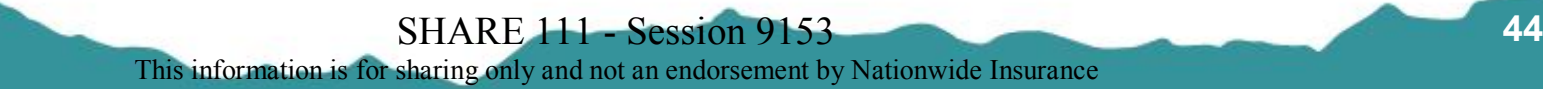

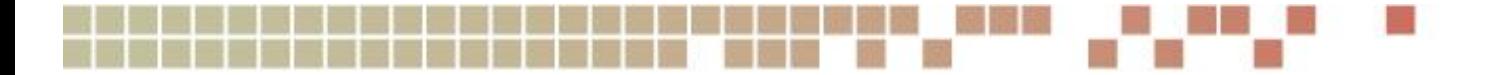

#### **CHARLOTT**

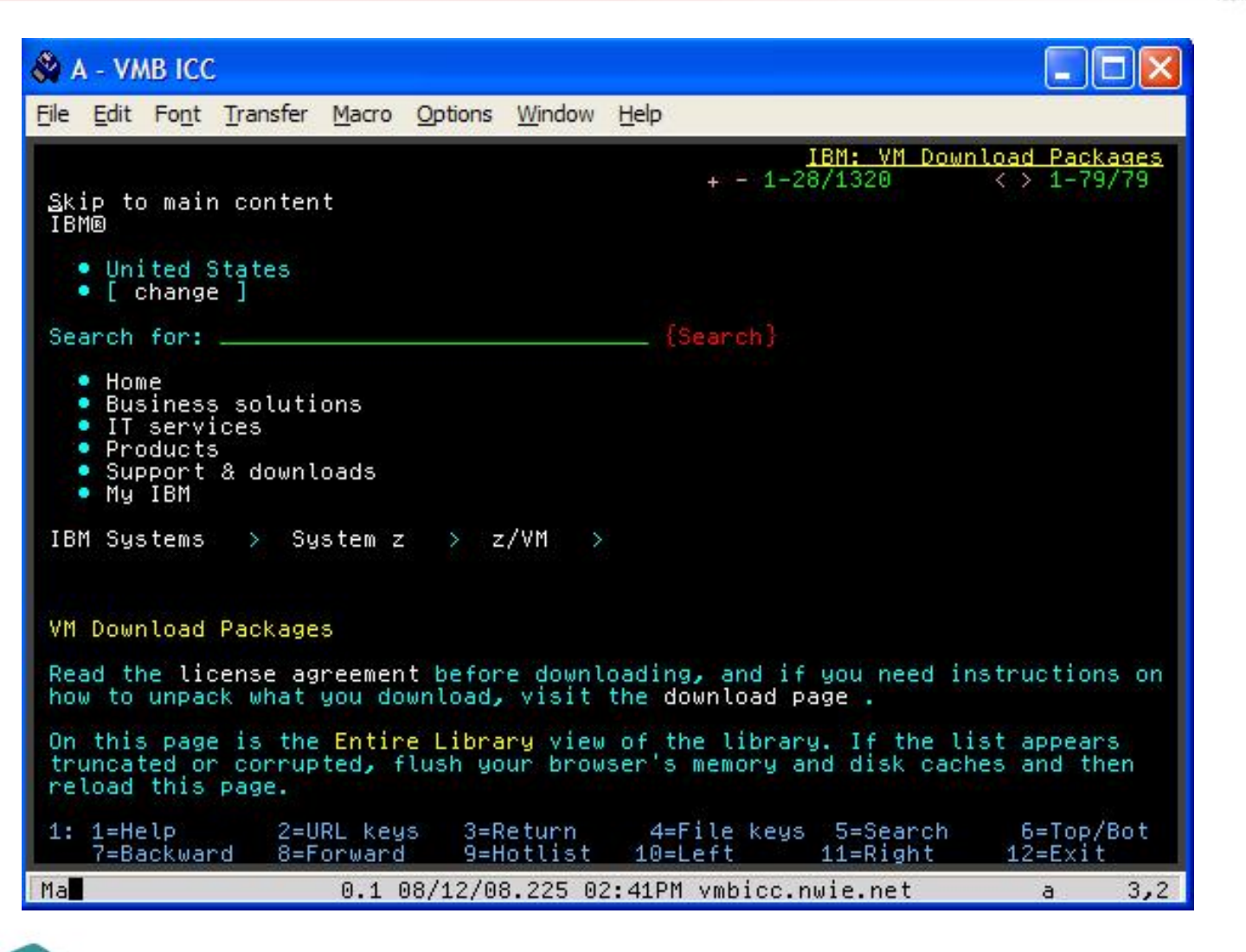

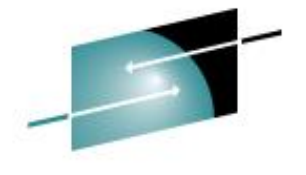

Technology - Connections - Results

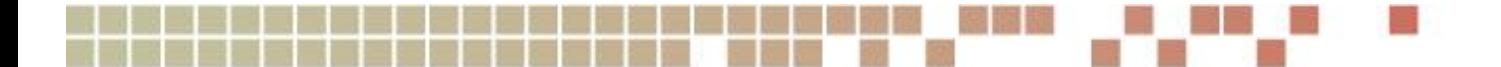

#### **GOPHER**

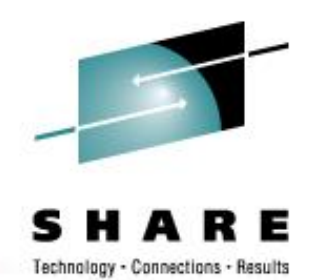

- Gopher is a protocol system, which in advance of the World Wide Web, allowed server based text files to be hierarchically organised and easily viewed by end users who accessed the server using Gopher applications on remote computers. From The Internet Gopher [http://www.codeghost.com/gopher\\_history.html](http://www.codeghost.com/gopher_history.html)
- <http://www.casita.net/~rmt/software/gopher24.vmarc>

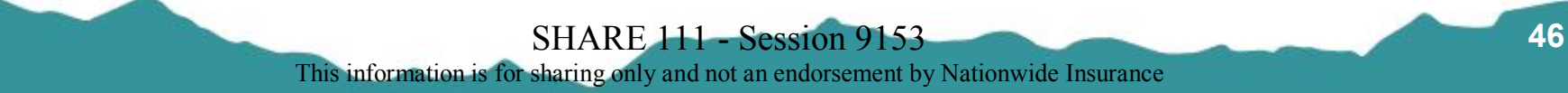

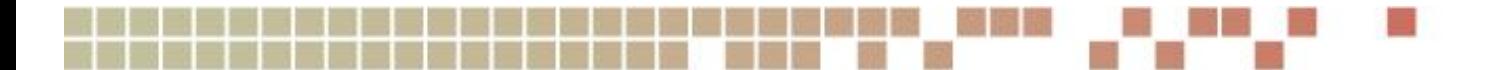

### **IPGATE**

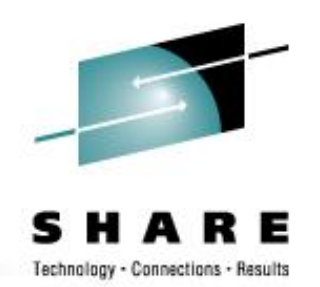

- An application that allows the sharing APPC resources across VM systems without the need of SNA. IPGATE communicates through TCP/IP and sets up a separate session for each conversation. One conversation is needed per user and APPC resource pair. IPGATE has been tested extensively with Shared File Pools (SFS) and the IBM Performance ToolKit (a.k.a. FCON/ESA).
- Written in REXX and uses MTREXX
- Allow distributed IUCV across TCP/IP when ISLINK and SNA are not an option
- <http://www.vsoft-software.com/downloads.html>

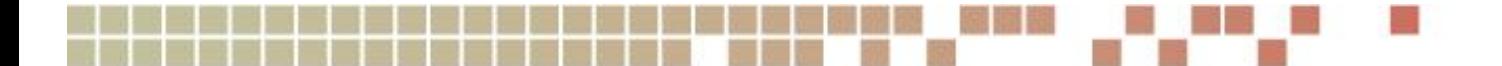

#### **VMFTP**

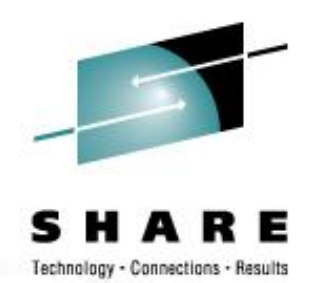

- VMFTP is a macro processor for the VM TCP/IP File Transfer Protocol (FTP) command. It allows a REXX program to issue FTP subcommands and process the responses to them.
- From Romney White in a pre-IBM endeavor
- <http://zvm.sru.edu/~download/vmftpupd.vmarc>

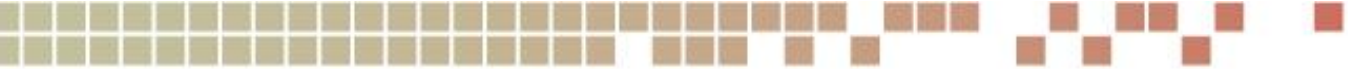

#### **VMFTP - Example**

/\* Sample VMFTP Macro named TEST\*/ 'open some.where' If RC <> 220 Then Signal Oops

 $i =$  OUTPUT.0 Parse Var OUTPUT.i user rest If user <> 'USER' Then Signal Oops

'barlowr' If RC <> 331 Then Signal Oops

'my\_pw' If RC  $\langle$  220 & RC  $\langle$  = 230 Then Signal Oops

'dir' If RC <> 226 Then Signal Oops

```
'quit'
If RC <> 221 Then Signal Oops
Exit 0
Oops:
Say 'Return code' RC 'not expected'
Say OUTPUT.0 'lines'
Do i = 1 To OUTPUT.0
  Say "'"Output.i"'"
End
Exit RC
```
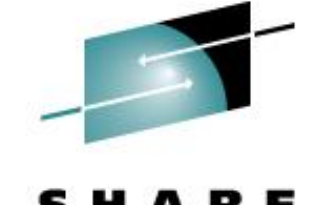

Technology - Connections - Besults

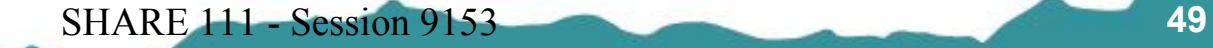

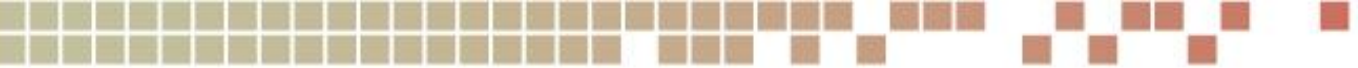

#### **VMFTP - Example**

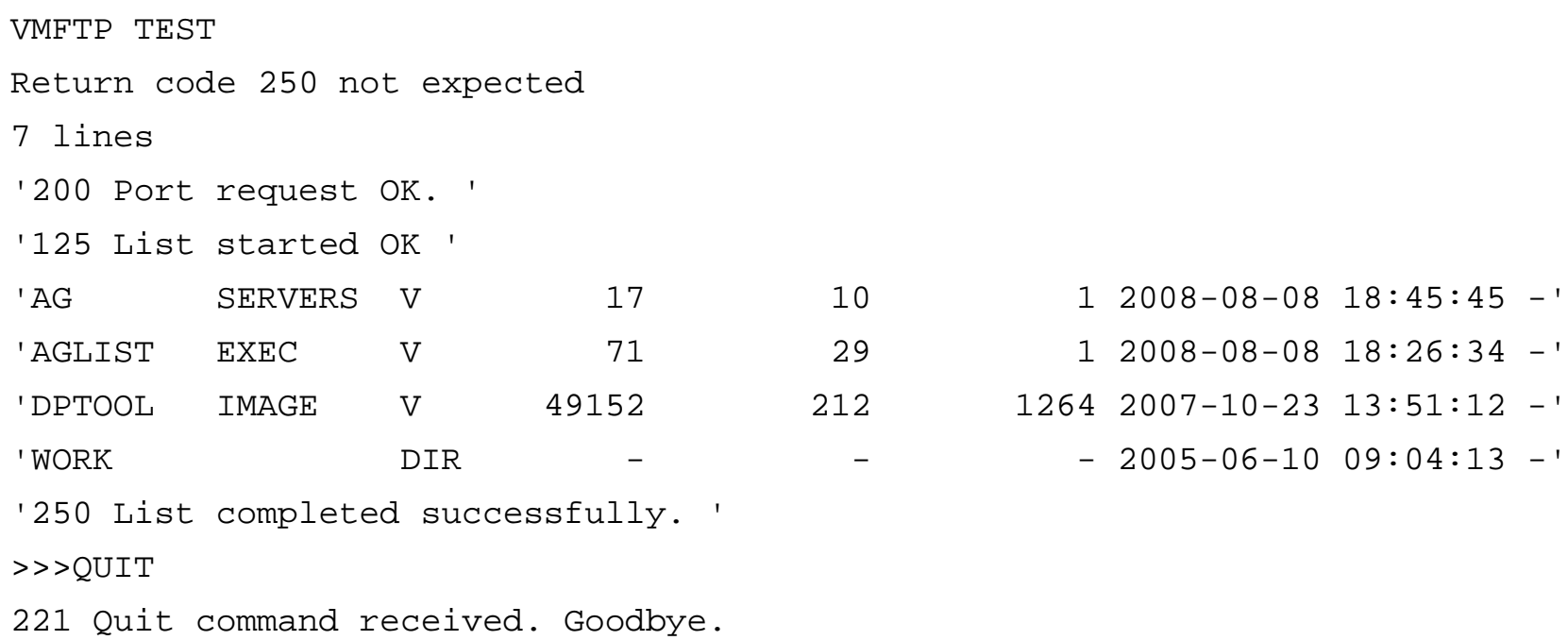

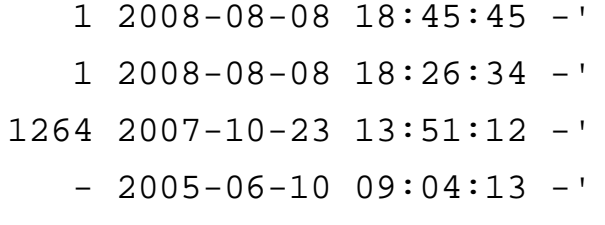

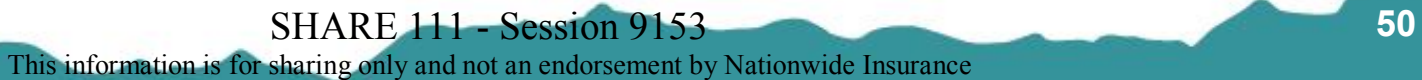

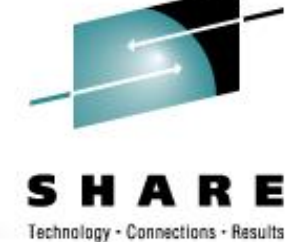

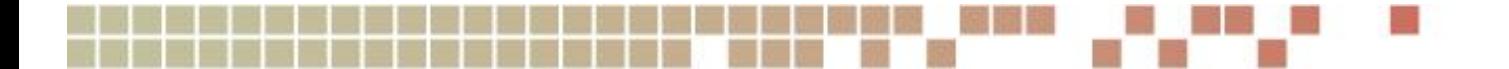

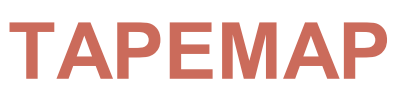

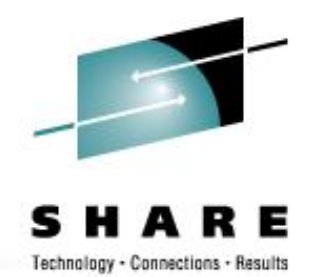

- TapeMap describes the contents of a tape.
- Scans a tape from beginning to end and attempts to determine how many files and the layout
- Source files and install notes in VMARC; Build TAPEMAP MODULE
- <http://ukcc.uky.edu/~tools/1998/tapemap.vmarc>

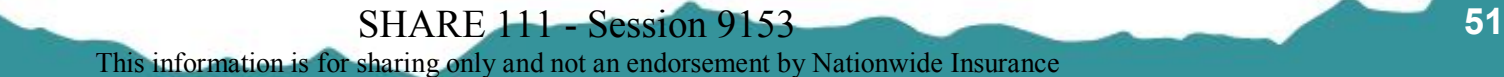

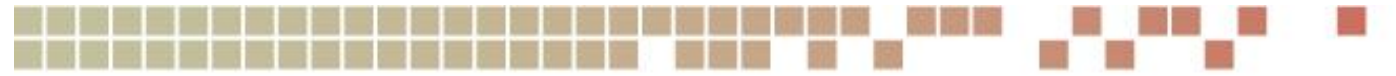

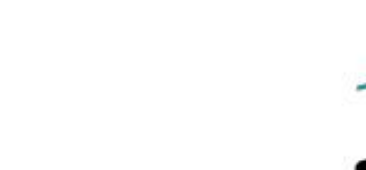

#### **TAPEMAP**

& A - VMB ICC о ÷. File Edit Font Transfer Macro Options Window Help COMMANDS TAPEMAP All Help Information line  $1 \quad 12:34$ TAPEMAP TapeMap describes the contents of a tape. Note: TapeMap requires that a tape drive be attached to your userid. If tape drives are not available to CMS users at your installation the TAPEMAP command cannot be used under CMS. **TAPEMAP** <options...> Options The BBCOPY option specifies how blocks containing errors are BBCopy=Yes No. to be handled. Specify NO to cause blocks that may contain errors to be skipped by MAP=DATA, MAP=ALTDATA, and OUTPUT option processing. The default is YES. The BBLIMIT option specifies the number of input errors that<br>will be allowed. TapeMap execution will terminate when the BBLimit=n 32. specified number of recoverable errors have occurred. The  $2 = Top$  $3 = 0$ uit  $4 = Return$   $5 = Clocate$   $6 = ?$  $PF1 =$ PF7= Backward 8= Forward 9= PFkeys 10=  $11 =$  $12 =$  Cursor ⊨≡≡≡≻ ∟ Macro-read 1 File 0.4 08/14/08.227 12:34PM vmbicc.nwie.net Ma  $31,7$ a.

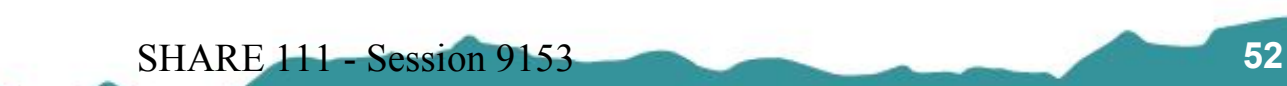

Technology - Connections - Results

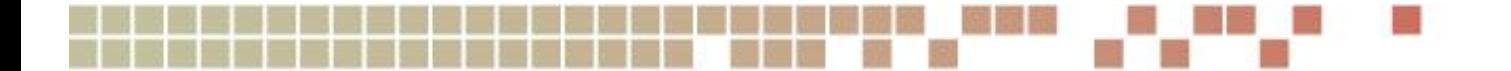

#### **WEBSHARE**

- Rick Troth's HTTPD server for z/VM (CMS)
- Written entirely in REXX and CMS Pipelines
- Allows both text and binary files to be served out to web browsers very easily from CMS
- <http://www.vsoft-software.com/downloads.html>

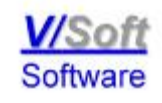

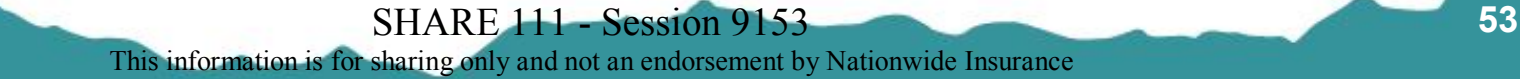

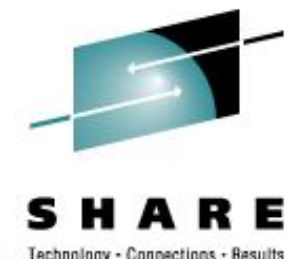

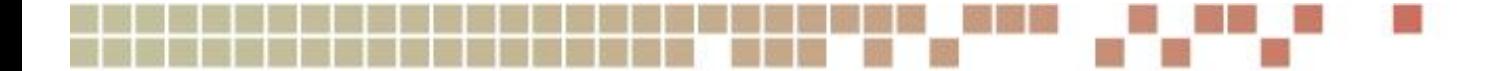

#### **Contact Information**

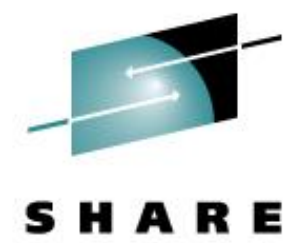

Technology - Connections - Results

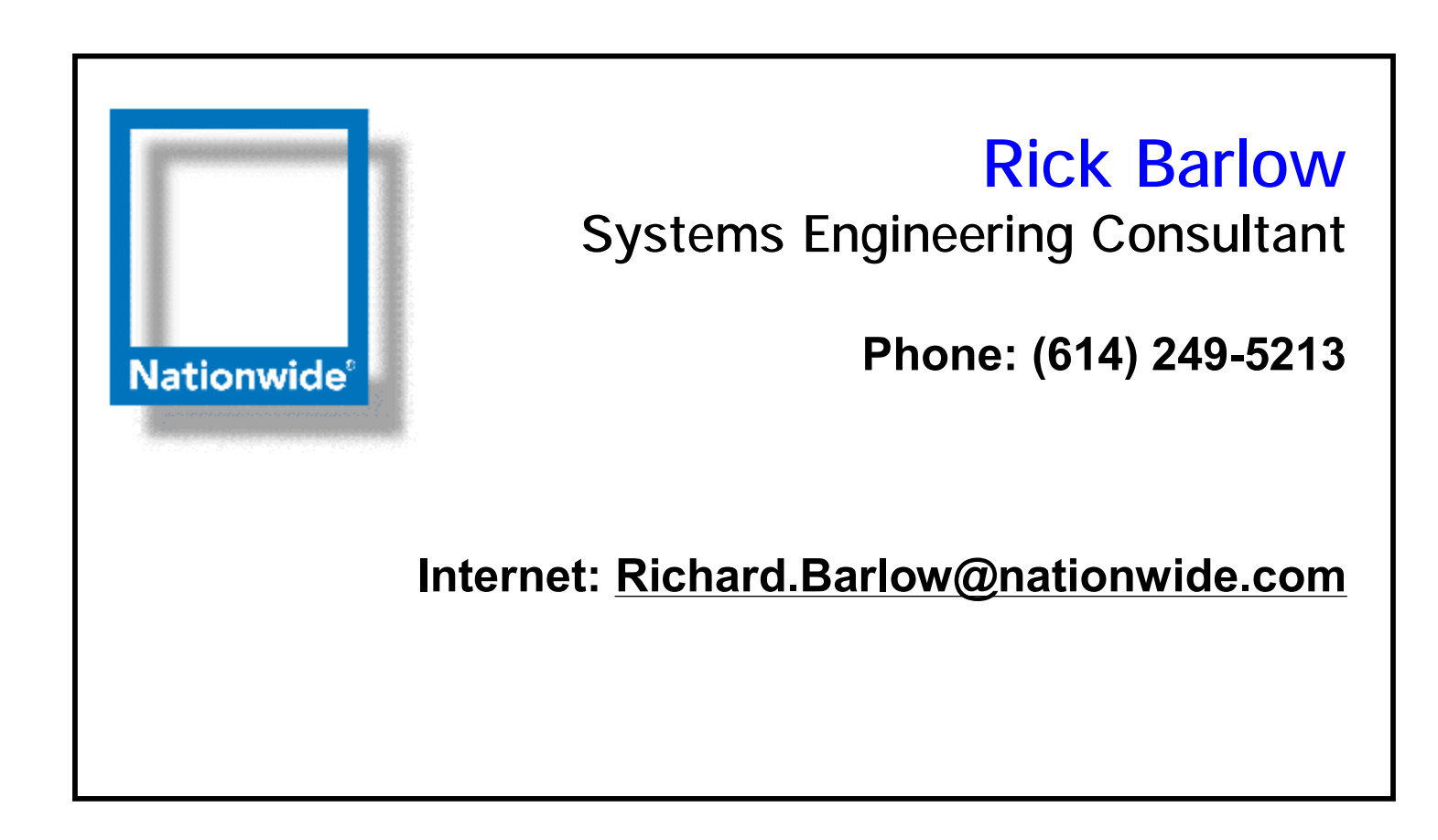

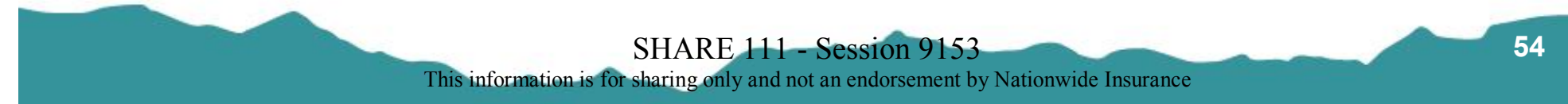